# PD-4.0 Nodes & RPC interface

- PD-4.1 Run a local Node (Ganache)
- PD-4.2 Access local nodes via Metamask
- PD-4.3 Geth (via Grid)
- PD-4.4 Management of nodes
- PD-4.5 RPC functions
- PD-4.6 Tools to access RPC interface
- PD-4.7 Web interface for RPC
- PD-4.8 Test networks
- PD-4.9 Infura account

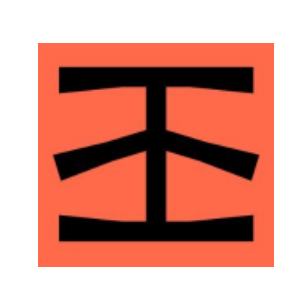

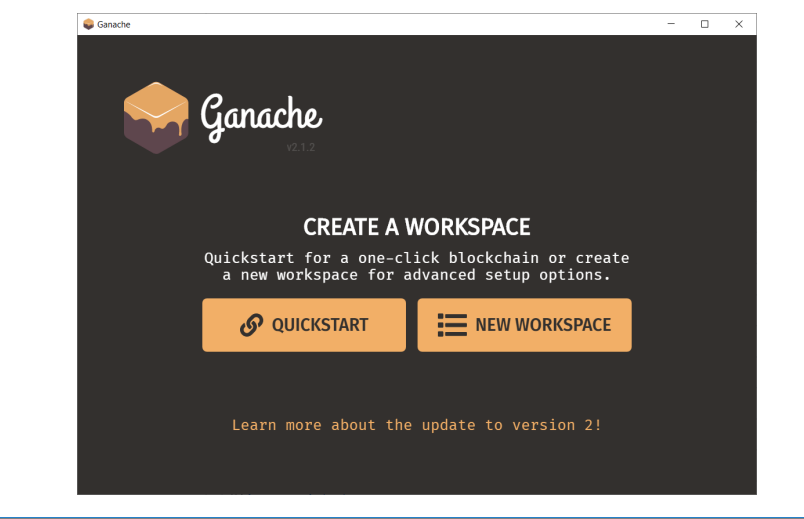

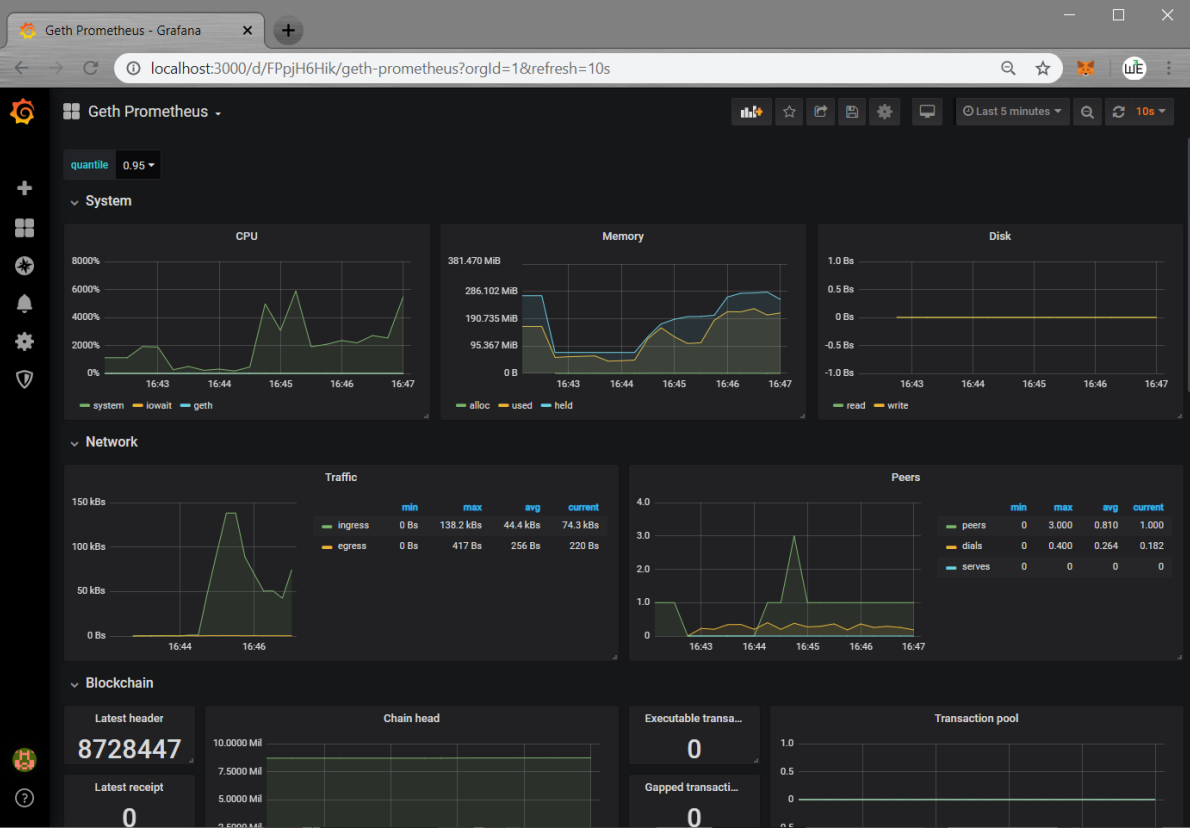

#### PD-4.1.1 Install Ganache

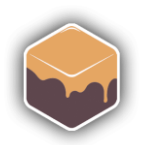

Ganache

 $\Box$  $\times$ 

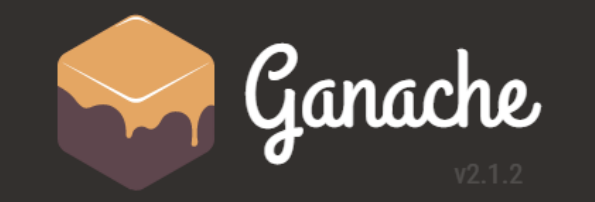

#### **CREATE A WORKSPACE**

Quickstart for a one-click blockchain or create a new workspace for advanced setup options.

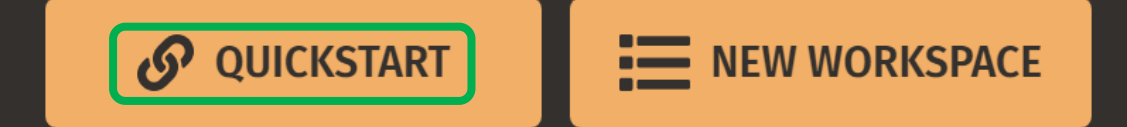

Learn more about the update to version 2!

<https://www.trufflesuite.com/ganache>

<https://github.com/trufflesuite/ganache/releases>

<https://www.trufflesuite.com/docs/ganache/quickstart>

[http://web3examples.com/ethereum/install/Install\\_ganache\\_Windows\\_Use\\_HTTPS.html](http://web3examples.com/ethereum/install/Install_ganache_Windows_Use_HTTPS.html)

#### PD-4.1.1 Ganache – fixed seed

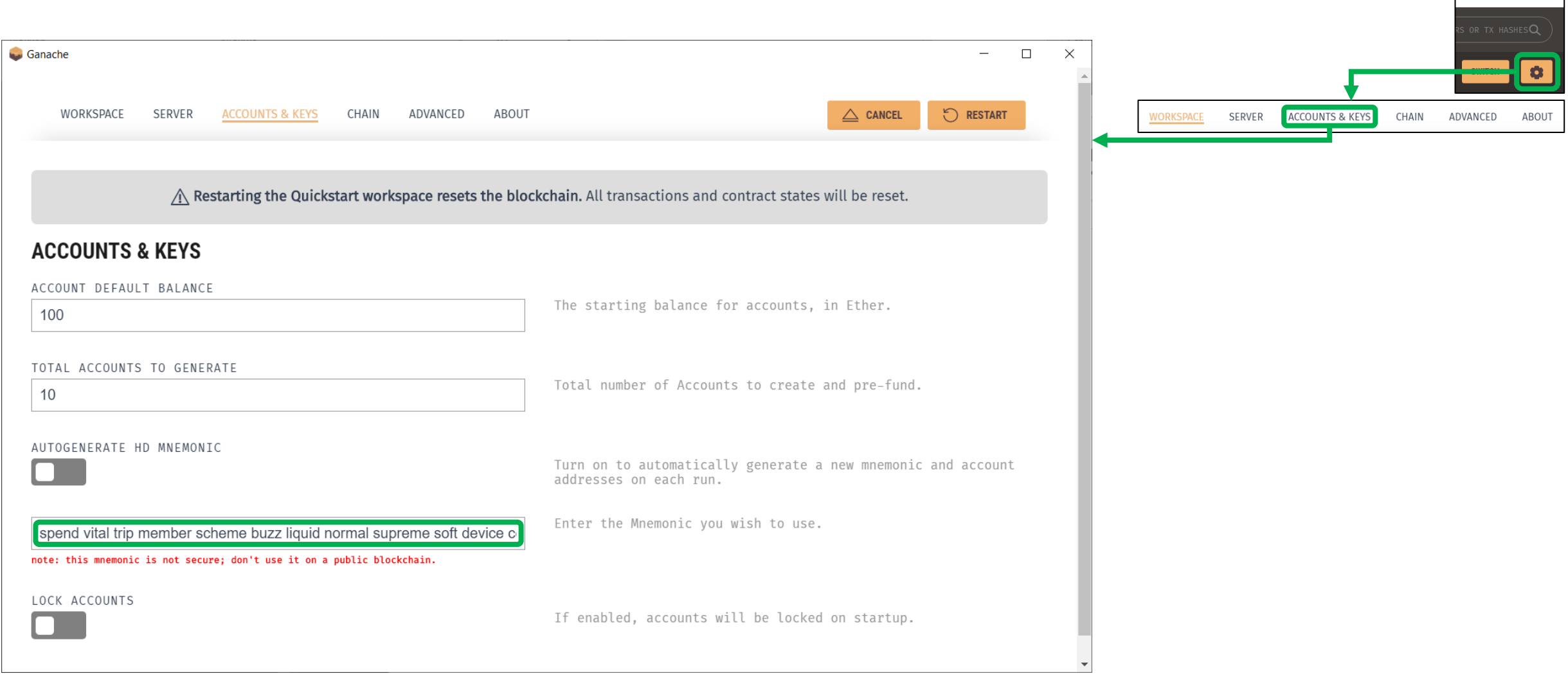

 $\begin{array}{ccc} & & \searrow & \\ \Box & & \times & \end{array}$ 

 $\mathbf{I}$  and  $\mathbf{I}$ 

#### PD-4.1.2 Ganache and MetaMask

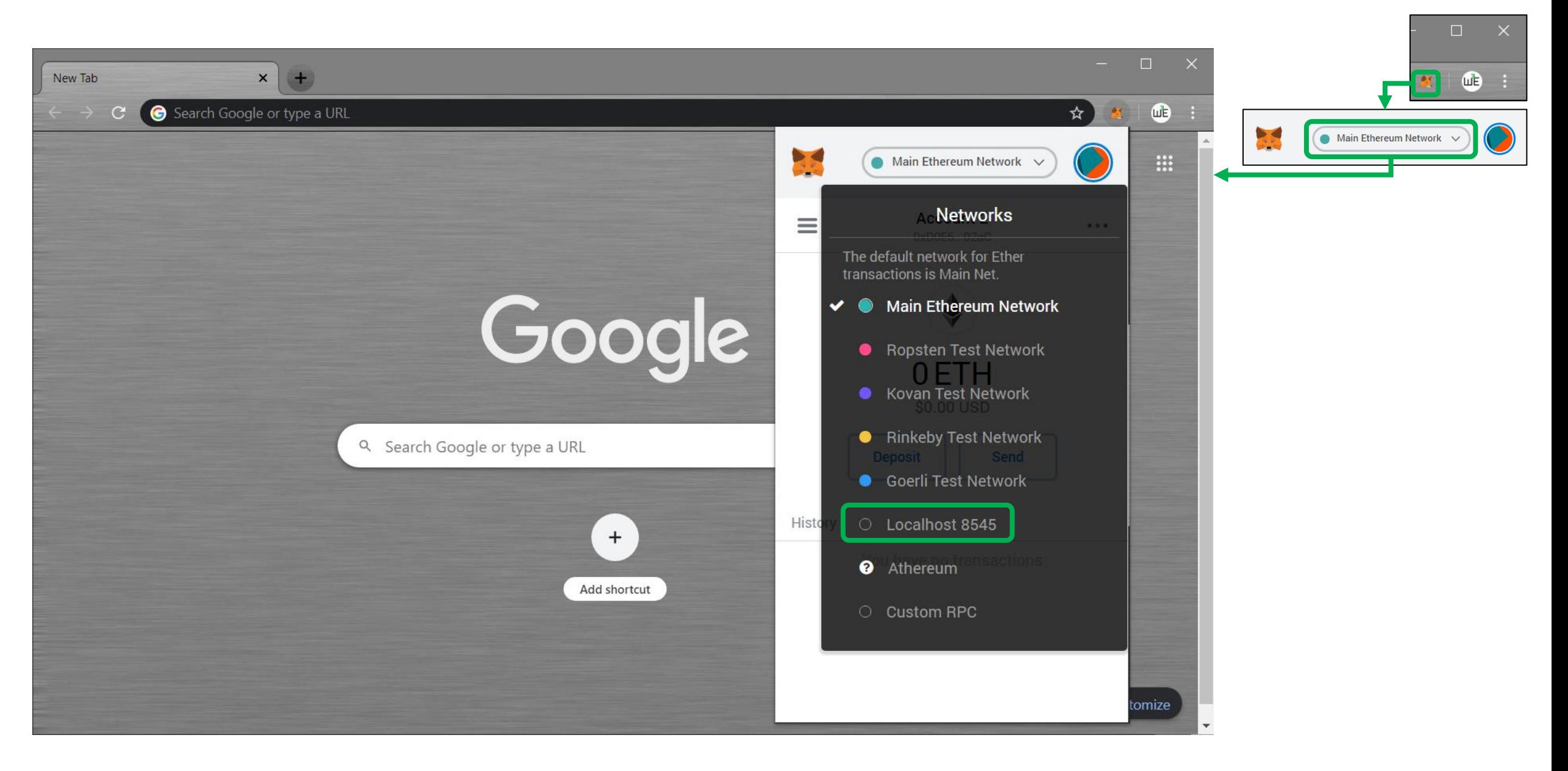

#### PD-4.1.2 Ganache and MetaMask

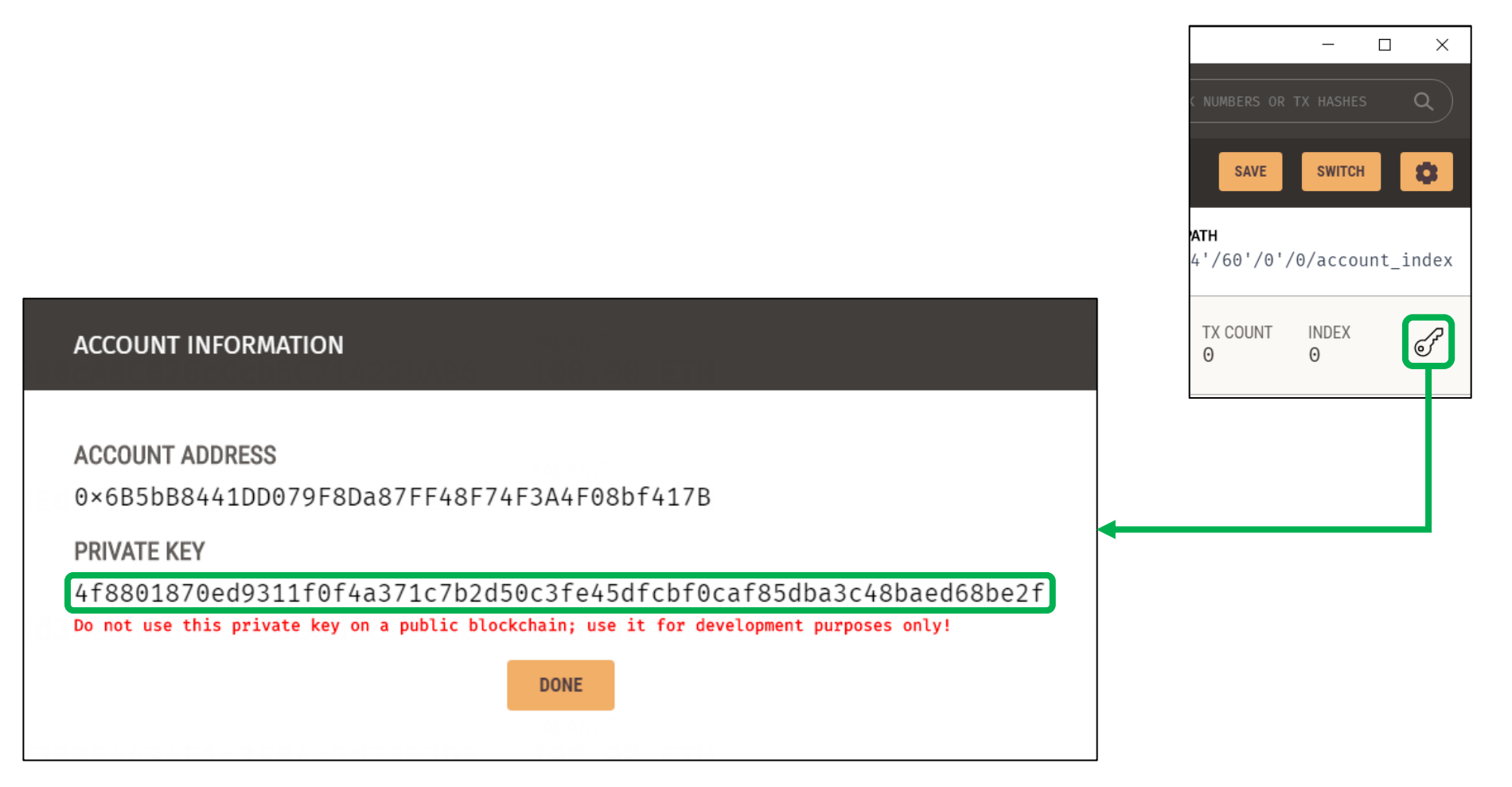

#### PD-4.1.2 Ganache and MetaMask

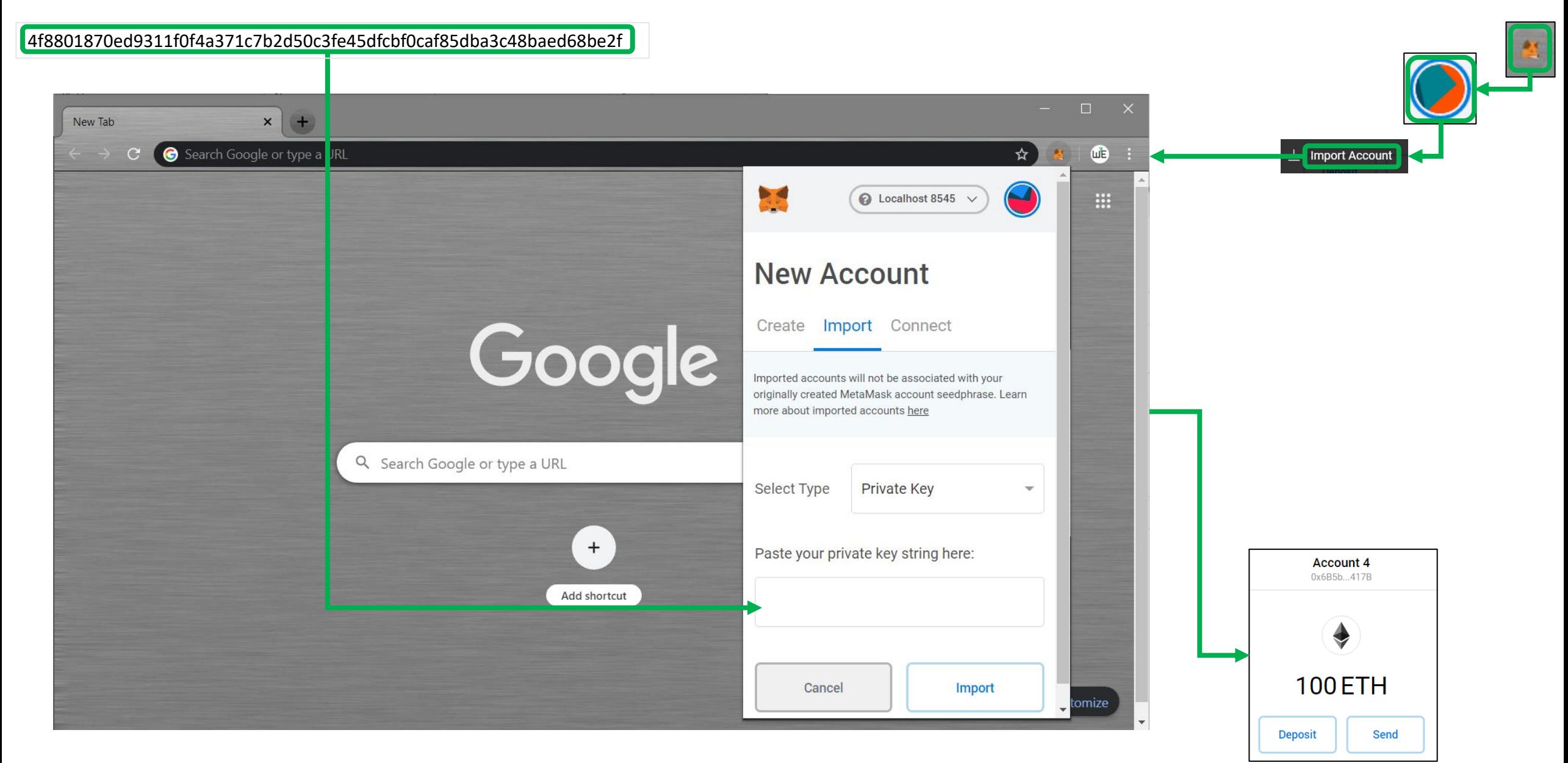

#### PD-4.1.3 Ganache and Play Editor

#### PD-4.1.4 Ganache and Remix

#### PD-4.1.5 Troubleshoot metamask and Ganache

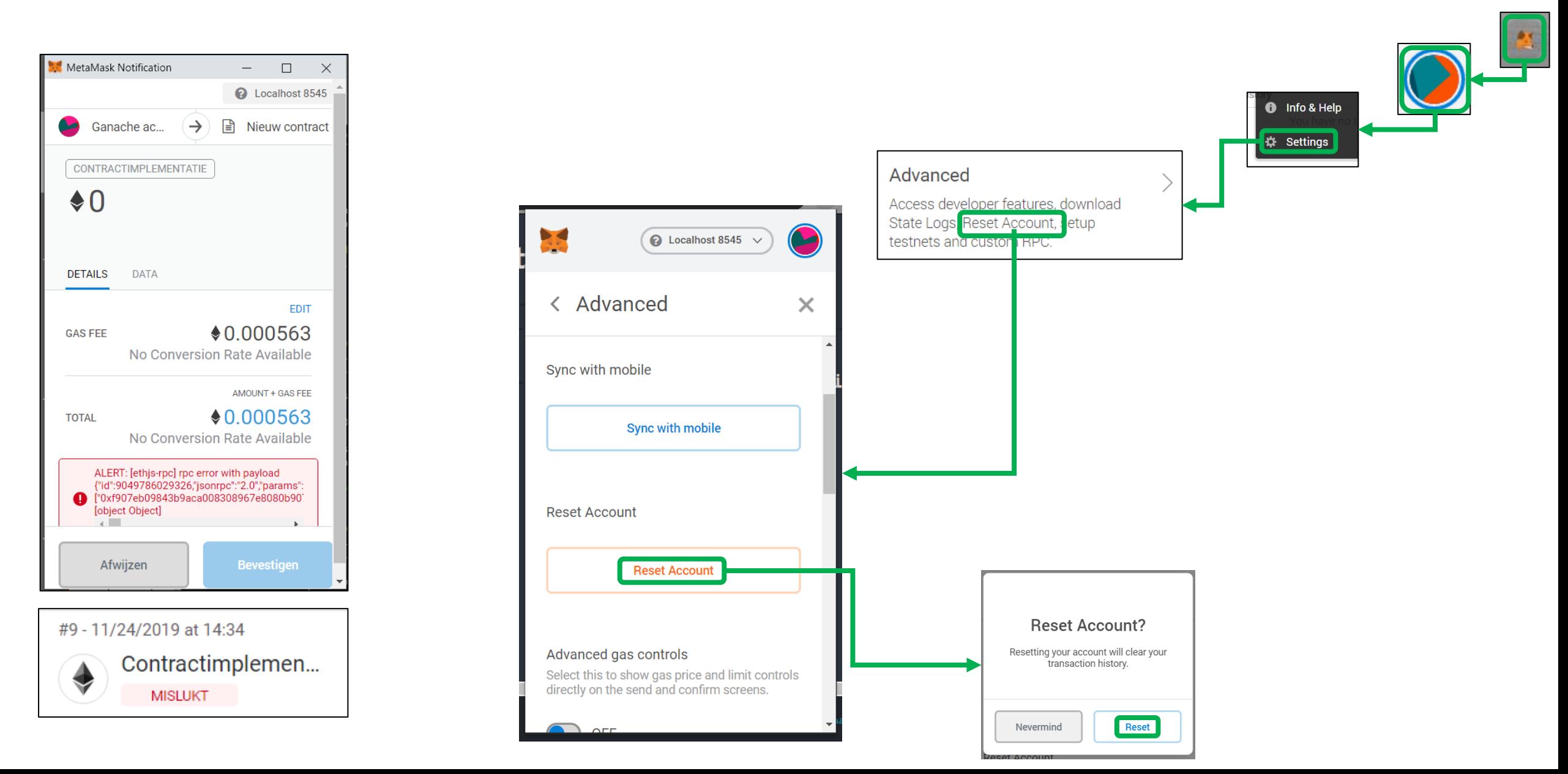

#### PD-4.2.1 RPC to Ganache

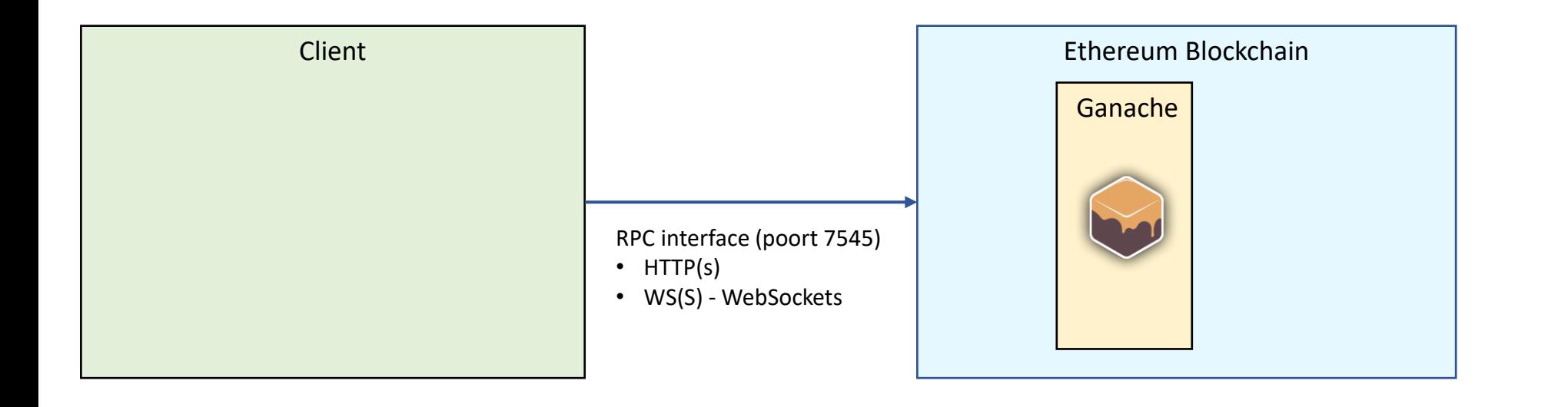

https://github.com/ethereum/wiki/wiki/JSON-RPC

<https://github.com/ethereum/wiki/wiki/JSON-RPC#json-rpc-support>

### PD-4.2.1 RPC to Ganache

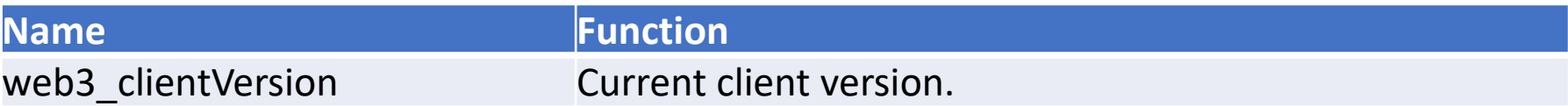

#### **Windows**

set **request**=web3\_clientVersion set **body**={"jsonrpc":"2.0","method":"**%request%**","params":[],"id":67} curl -H "Content-Type: application/json" -g --data "**%body:"=""%**" [http://localhost:7545](http://localhost:8545/)

#### **Linux**

export **request**=web3\_clientVersion export **body**=' {"jsonrpc":"2.0","method":"'**\$request**'","params":[],"id":67} ' curl -H "Content-Type: application/json" -g --data **\$body** [http://localhost:7545](http://localhost:8545/)

#### **Result**

{"id":67,"jsonrpc":"2.0","result":"**EthereumJS TestRPC/v2.8.0/ethereum-js**"}

<https://curl.haxx.se/download.html>

[https://github.com/ethereum/wiki/wiki/JSON-RPC#web3\\_clientversion](https://github.com/ethereum/wiki/wiki/JSON-RPC#web3_clientversion)

[https://github.com/web3examples/ethereum/blob/master/rpc/web3\\_clientVersion\\_port\\_7545.cmd](https://github.com/web3examples/ethereum/blob/master/rpc/web3_clientVersion_port_8545.cmd)

### PD-4.2.1 Ganache - RPC eth\_accounts

#### **Windows**

curl -d "{""method"":""eth\_accounts ""}" [http://localhost:7545](http://localhost:8545/)

#### **Linux**

curl -d '{"method":"eth\_accounts "}' [http://localhost:7545](http://localhost:8545/)

#### **Result**

{"result":[

"0x6b5bb8441dd079f8da87ff48f74f3a4f08bf417b", "0x356d3d2e3dd533e1293087e73c2c36d91337d0c6", "0xdd6d5e409e17a73900ca8c026cccb5c71422bab6", "0x55726c8dec06e860ed37e446d1d6e5b04eda228a", "0x686bb5b33a2b1b90d3de33ad3e64503bd3691f86", "0xb02d417a41d292d9283f443451c3e84a2d2362d5", "0xe03558a03857a35a98e37971d3392bed28ed5338", "0xf4b5c952498cacf69d843c7792776a212b21f2ec", "0x2b66adfa862d69994be7ed14ae8af289682ee720", "0xa157e603525728d60d24f3b4a8db8a8fb5b3e33f" ]}

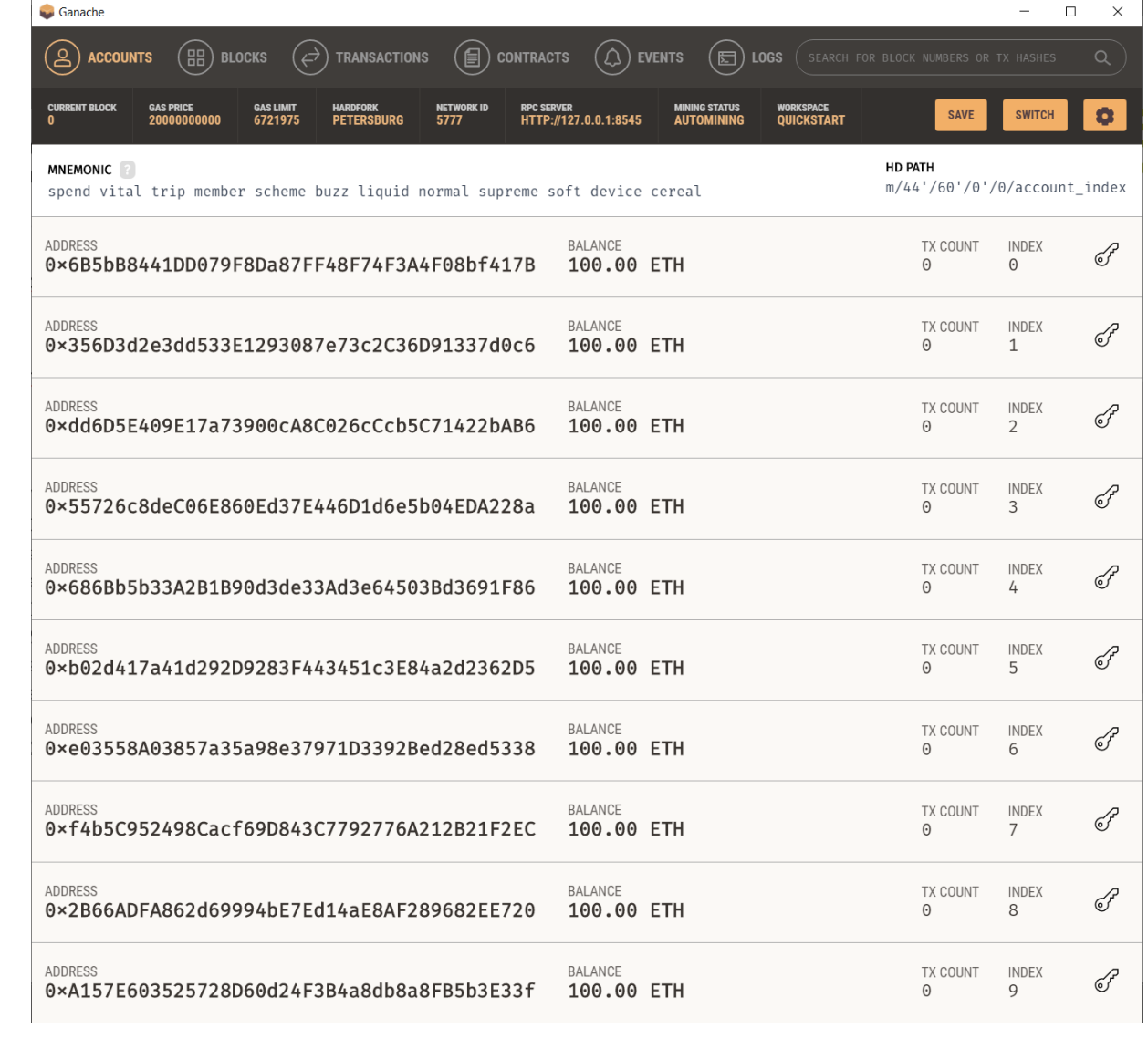

#### PD-4.2.1 Ganache - eth\_sendTransaction

#### **Windows:**

set address=0x6B5bB8441DD079F8Da87FF48F74F3A4F08bf417B set params={ "from": "%address%", "to": "%address%", "value": "0x1" } set body= {"jsonrpc":"2.0","method":"**eth\_sendTransaction**","params":[%params%],"id":1} curl -H "Content-Type: application/json" -g --data "%body:" = ""%" http://localhost:7545

#### **Result:**

{"id":1,"jsonrpc":"2.0","result":"0x3ca5b381f451b062b030ca22621b881ad44f96012b9d91c83c4187eaa155de57"}

#### $\times$ Ganache □  $\overline{BB}$ ′⇔ 「昌 **TRANSACTIONS CONTRACTS ACCOUNTS BLOCKS LOGS**  $\alpha$ SEARCH FOR BLOCK NUMBERS OR TX HASHES **CURRENT BLOCK GAS PRICE GAS LIMIT HARDFORK NETWORK ID RPC SERVER MINING STATUS** WORKSPACE **SAVE SWITCH** 8 6721975 **PETERSBURG** 5777 HTTP://127.0.0.1:8545 **OUICKSTART** 20000000000 AUTOMINING **TX HASH CONTRACT CALL** 0x3ca5b381f451b062b030ca22621b881ad44f96012b9d91c83c4187eaa155de57 **GAS USED** VALUE **FROM ADDRESS** TO CONTRACT ADDRESS 21000  $\mathbf{1}$ 0×6B5bB8441DD079F8Da87FF48F74F3A4F08bf417B 0×6B5bB8441DD079F8Da87FF48F74F3A4F08bf417B

https://github.com/web3examples/ethereum/blob/master/rpc/eth\_sendTransaction\_ganache.cmd

### PD-4.2.2 wscurl subscribe ganache

#### **Start:**

wscurl ws://localhost:7545

```
Paste: (without <enter>)
```

```
{"id": 1, "method": "web3_clientVersion"}
```
#### **Output:**

```
{"id":1,"result":"EthereumJS TestRPC/v2.8.0/ethereum-js"}
```
<https://www.npmjs.com/package/wscurl>

<https://www.npmjs.com/package/wscat>

#### PD-4.2.2 wscurl subscribe ganache

**Start:**

wscurl ws://localhost:7545

Paste: (without <enter>) {"id": 1, "method": "eth\_subscribe", "params": ["newHeads"]}

#### **Output:**

{"id":1,"result":"0x7"} { "jsonrpc": "2.0", "method": "eth\_subscription", "params": { "subscription": "0x7", "result": { "hash": "0x27d8a20ec365c8a91d3f8919731a87c472c1c570e9199a4c65857281964b6938", "parentHash": "0x399173ef5ac8fa65c8ca7466d5830bdfc4ef92a85d76cf1072a24fd9e608069e", "sha3Uncles": "0x1dcc4de8dec75d7aab85b567b6ccd41ad312451b948a7413f0a142fd40d49347",

"miner": "0x0000000000000000000000000000000000000000",

"stateRoot": "0xf20e4654c8b521ad84a67164b7a27c699292a8e73a19bd08abc6c35a52d192bc",

"transactionsRoot": "0x7570cbff644607a1bd7b7bb559fed522a8931cc1366c00b2640cc85df2d36173",

"receiptsRoot": "0x056b23fbba480696b65fe5a59b8f2148a1299103c4f57df839233af2cf4ca2d2",

"logsBloom": "0x00000…..",

"difficulty": "0x0",

"number": "0xa",

"gasLimit": "0x6691b7",

"gasUsed": "0x5208",

"nonce": "0x0000000000000000",

"mixHash": "0x0000000000000000000000000000000000000000000000000000000000000000",

"timestamp": "0x5fb3b463",

"extraData": "0x"

} } }

<https://www.npmjs.com/package/wscurl>

<https://www.npmjs.com/package/wscat>

[http://web3examples.com/ethereum/demo/Use\\_ganache\\_cli\\_Windows\\_WS\\_Subscriptions.html](http://web3examples.com/ethereum/demo/Use_ganache_cli_Windows_WS_Subscriptions.html)

### PD-4.2.3 RPC Interface

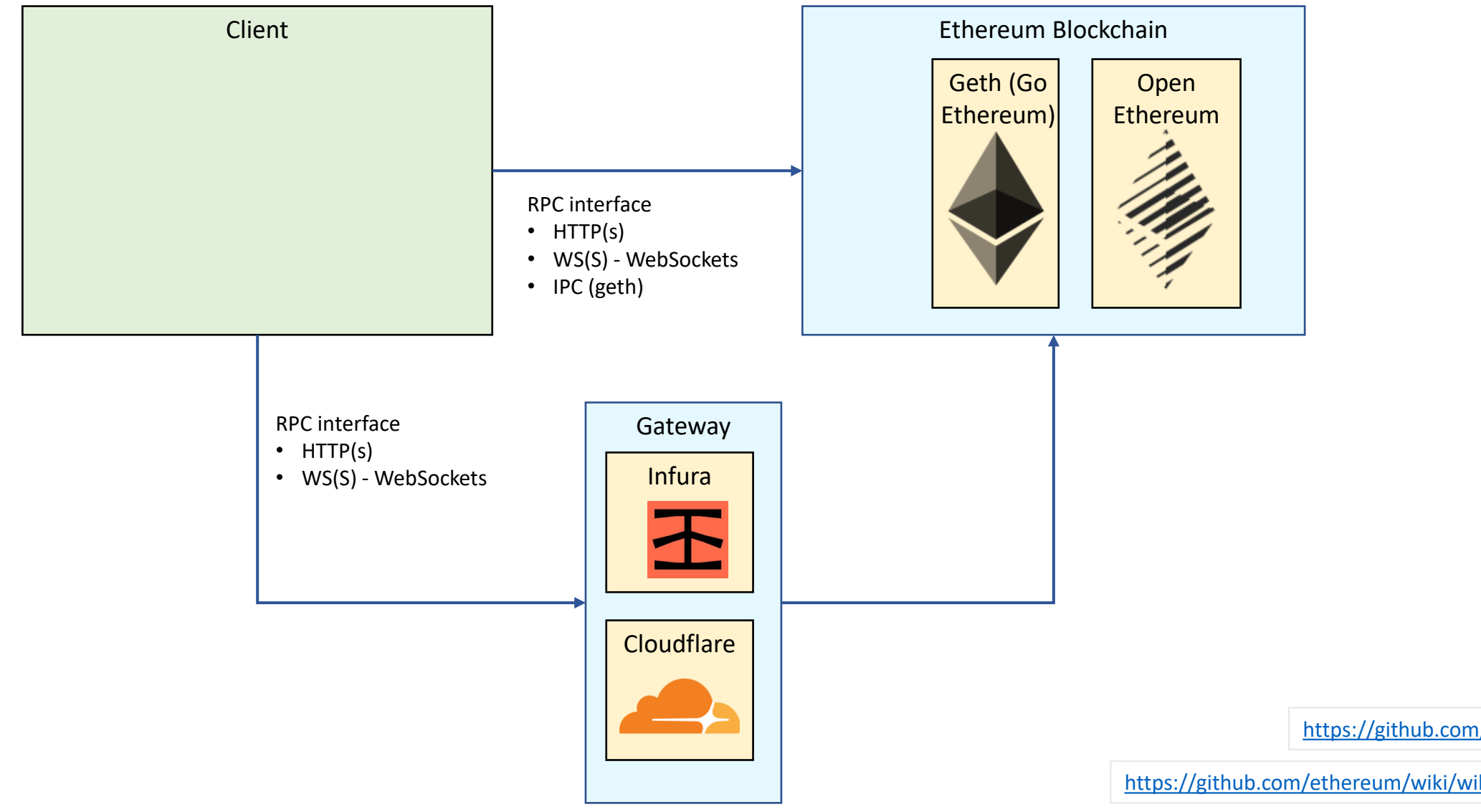

https://github.com/ethereum/wiki/wiki/JSON-RPC

<https://github.com/ethereum/wiki/wiki/JSON-RPC#json-rpc-support>

#### PD-4.2.3 Call RPC Functions via web interface

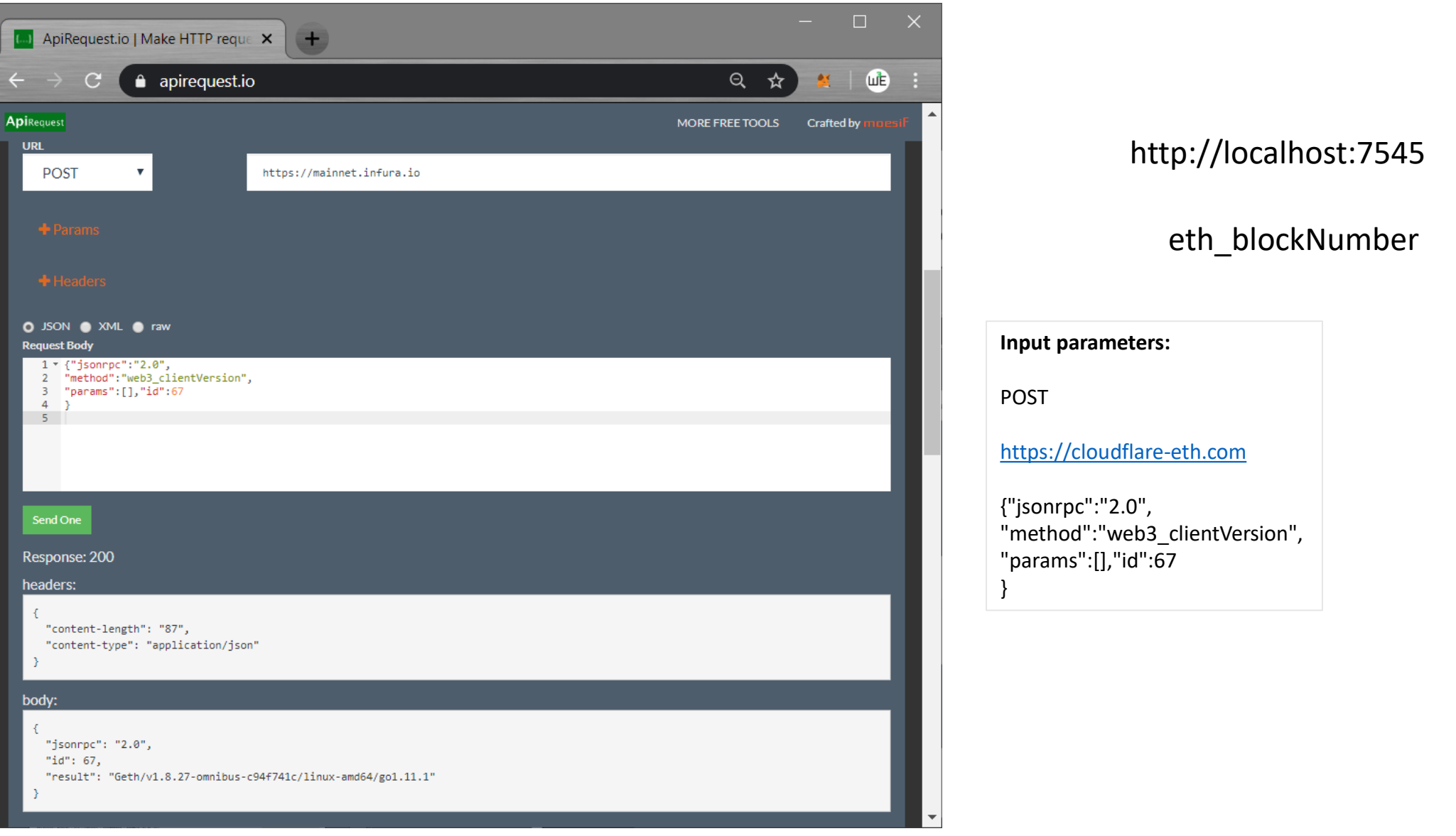

<https://www.apirequest.io/>

#### PD-4.2.3 Grid RPC Tester - web3\_clientVersion

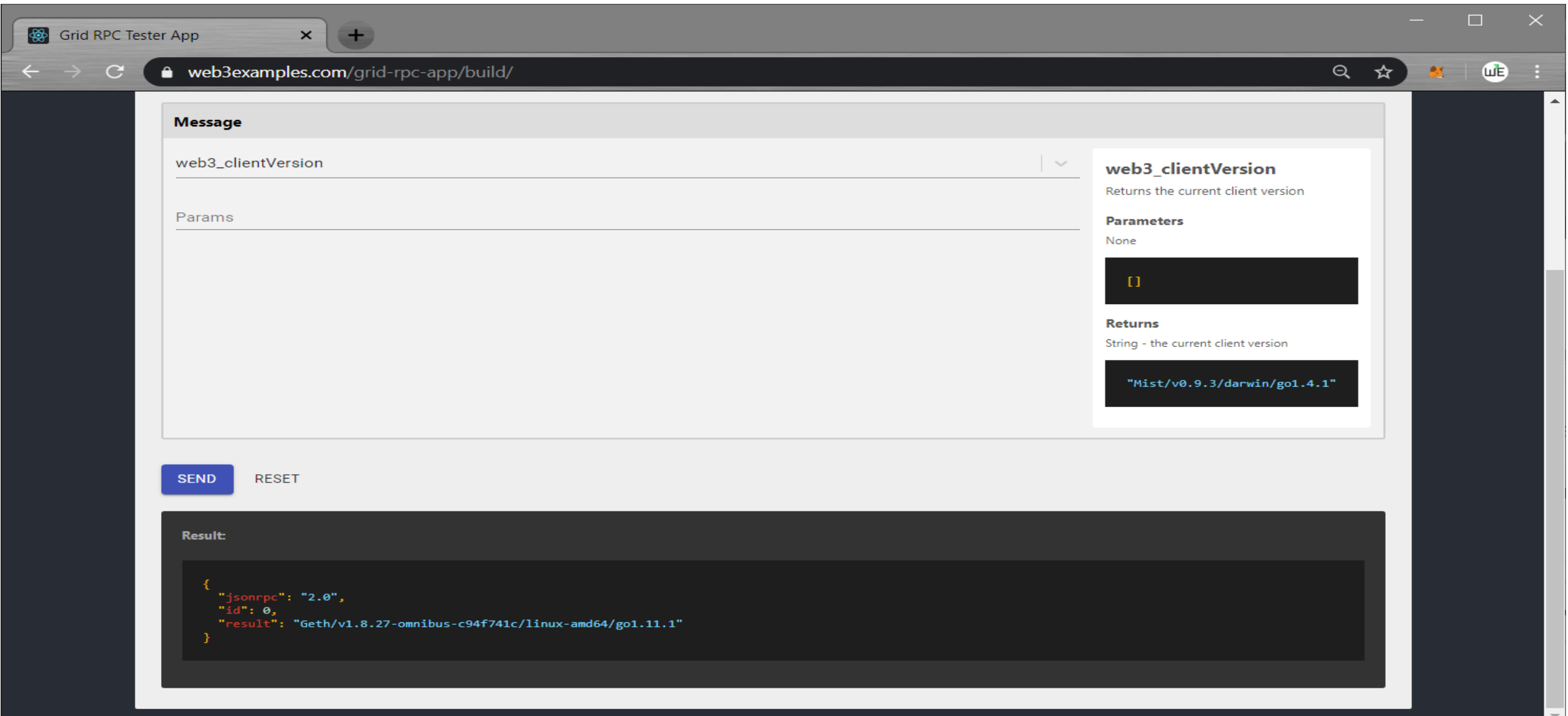

#### PD-4.2.3 Grid RPC Tester - eth\_getBalance

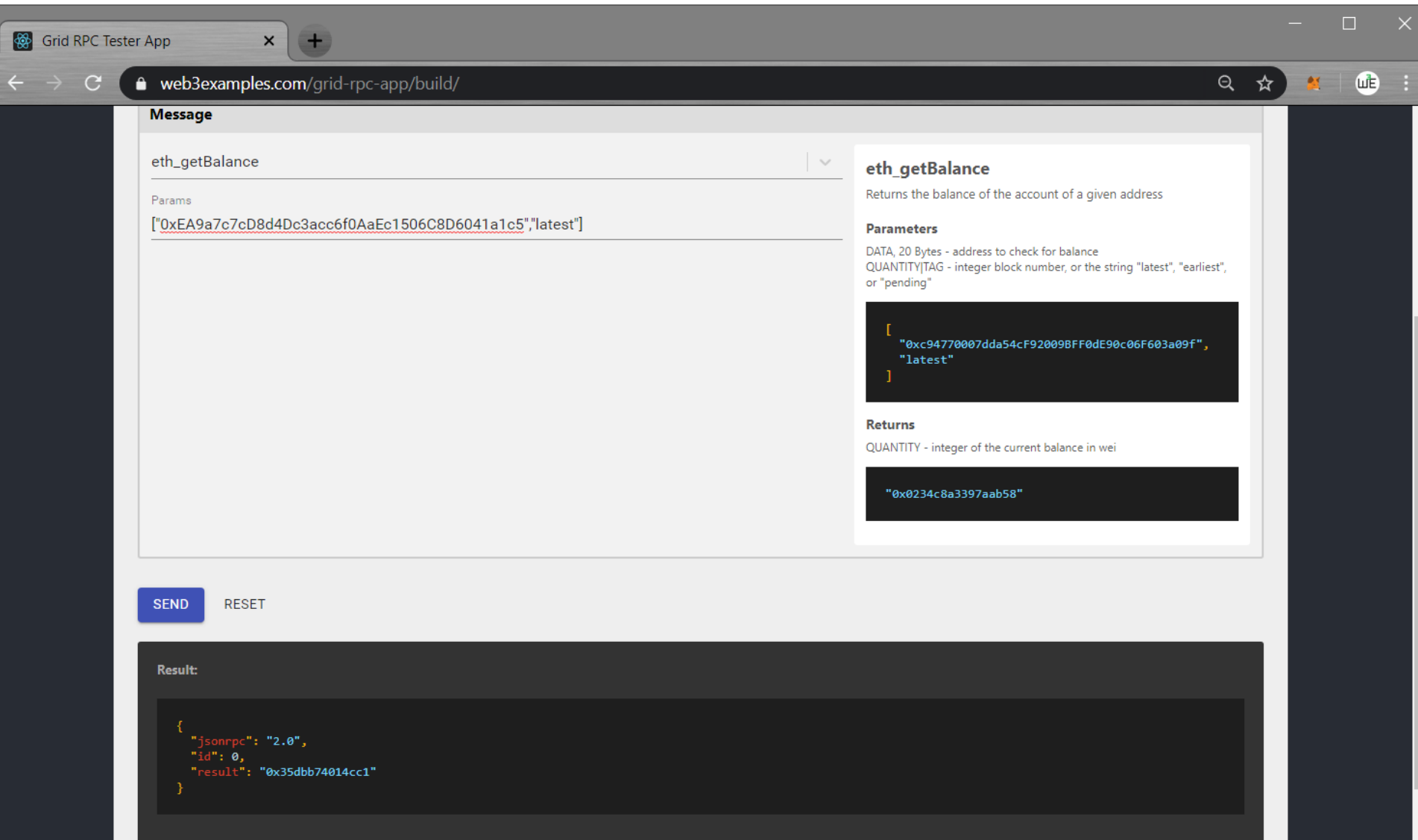

## PD-4.2.3 Web interface eth blockNumber

#### $$

- Get current Ethereum blocknumber<br>  $\overline{2}$
- Compare to <a href="https://etherscan.io/blocks" target=" blank">Etherscan</a> 3
- <pre id="log" style="width:100%;height:200px"></pre> 4
- <script> 5
- function log(logstr) { 6
- document.getElementById("log").innerHTML +=logstr+"\n"; 7

#### $\mathbf{1}$ 8

- async function  $f()$  { 9
- const request=JSON.stringify({"jsonrpc":"2.0","method":"eth blockNumber","params":[],"id":67}); 10
- $log('Sending  $\{request\}^*)$ ;$ 11

```
const rawResponse = await fetch('https://mainnet.infura.io', {
12
```

```
method: 'POST',
13
```
headers: { 14

 $\rightarrow$  :

```
\parallel 'Accept': 'application/json',
15
```

```
'Content-Type': 'application/json'
16
```

```
body: request
```

```
19
```
17

18

```
const content = await rawResponse.json();
20
```

```
log(`Received ${JSON.stringify(content)}`);
21
```

```
log(`Current blocknumber = ${parseInt(content.result)}`);
22
```

```
23
     f();
24
```

```
25
     </script>
```

```
</body>
26
```
#### PD-4.2.5 Web interface eth subscribe (websockets)

```

     Get latest Ethereum blocknumbers via websockets<br>
 2
     Compare to <a href="https://etherscan.io/blocks" target="_blank">Etherscan</a>
     <pre id="log" style="width:100%;height:200px"></pre>
 4
     <script>
 5
     function log(logstr) {
 6
         document.getElementById("log").innerHTML +=logstr+"\n";
     \} . . . .
 8
     const server="wss://mainnet.infura.io/ws";
 9
     log(`Opening connection to ${server}`);
10
     var socket = new WebSocket(server);
11
     socket.onopen = function (event) {
12
     <code>| const request=JSON.stringify({"id": 1, "method": "eth_subscribe", "params": ["newHeads"]});</code>
13
     \vert log(`Connection opened, sending: ${request}`);
14
         socket.send(request);
15
     \};
16
     socket.onmessage = async function (event) {
17
     \vert log(`Received ${event.data}`);
18
      var data=JSON.parse(event.data);
19
         log('Current blocknumber = $(parent(data.params.readtt.name));
20
21
     socket.onerror = function(error) {
22
         log(\text{error} | \text{~} (error.message}\text{~});
23
     };
24
     </script>
25
     \langle/body>
26
```
## PD-4.3 RPC Interface Geth (via Grid)

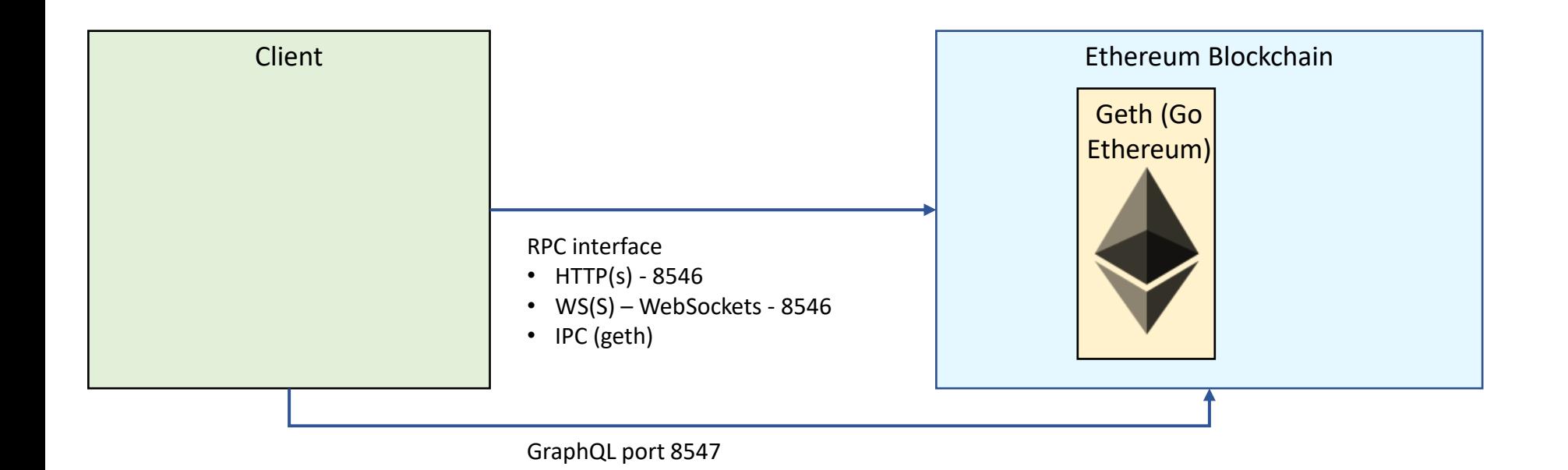

https://github.com/ethereum/wiki/wiki/JSON-RPC

#### PD-4.3 Ethereum - Grid

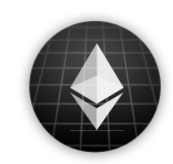

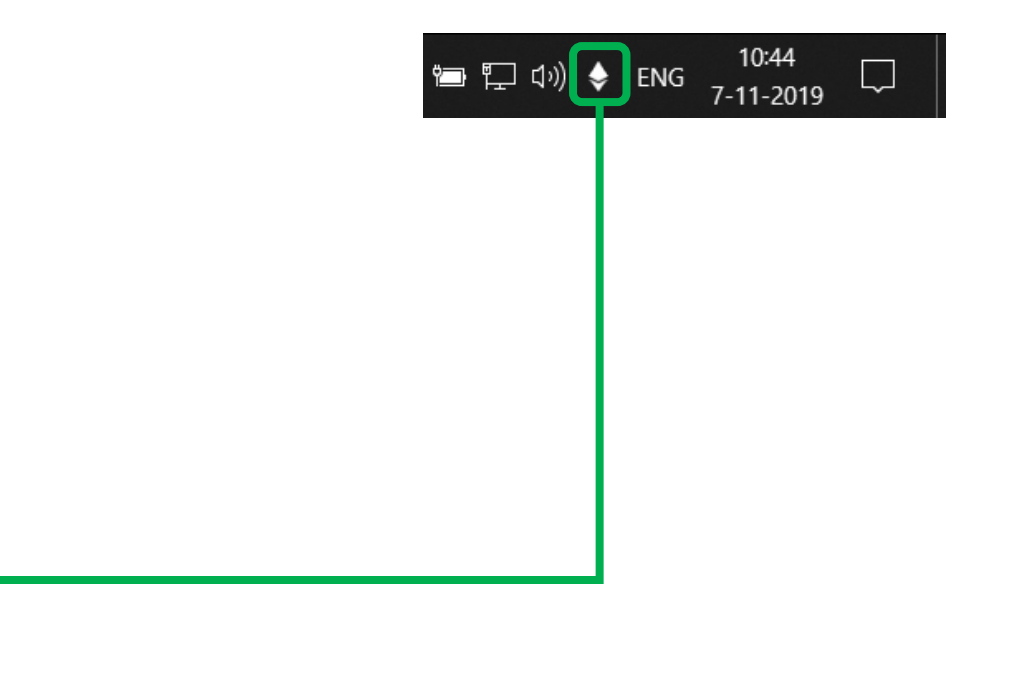

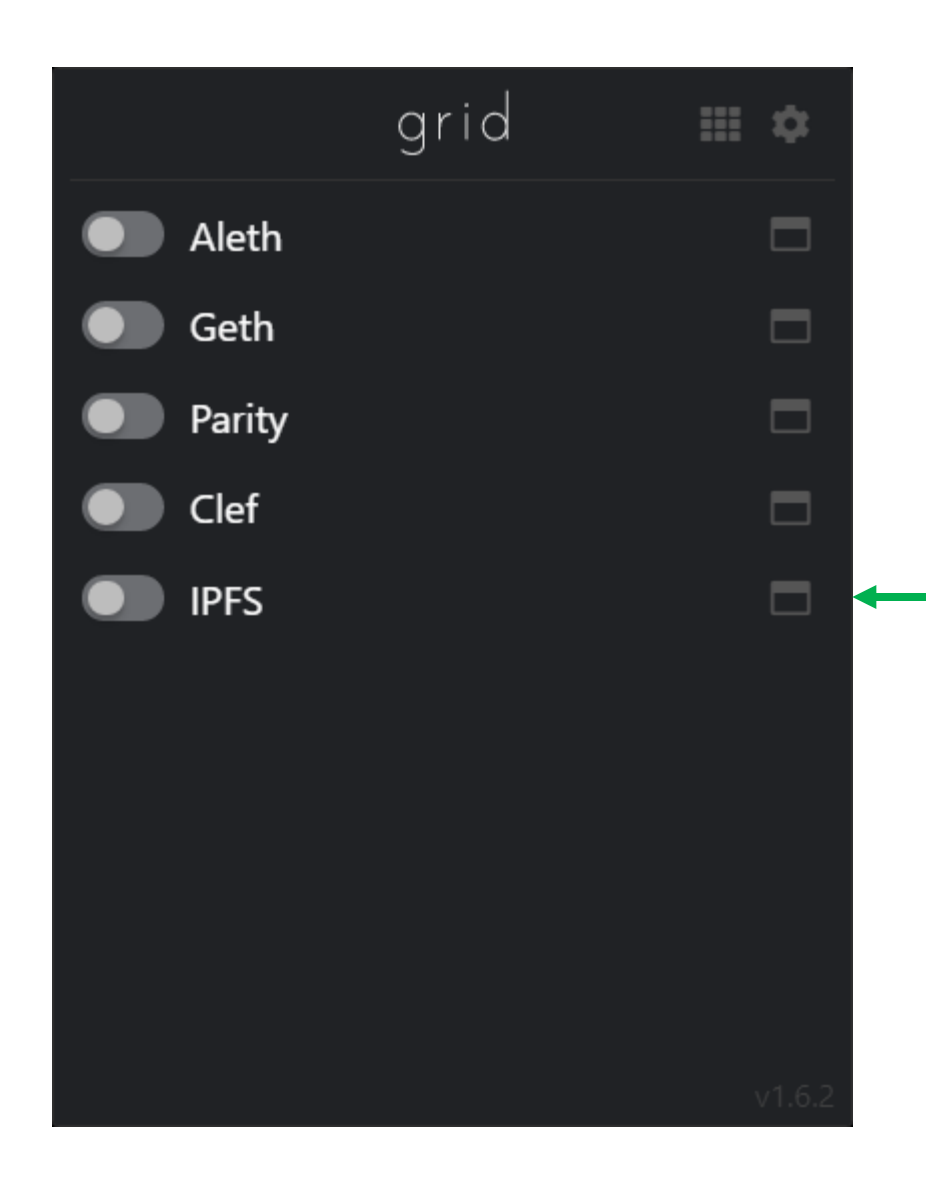

[https://grid.ethereum.org](https://grid.ethereum.org/)

#### PD-4.3 Grid - Geth

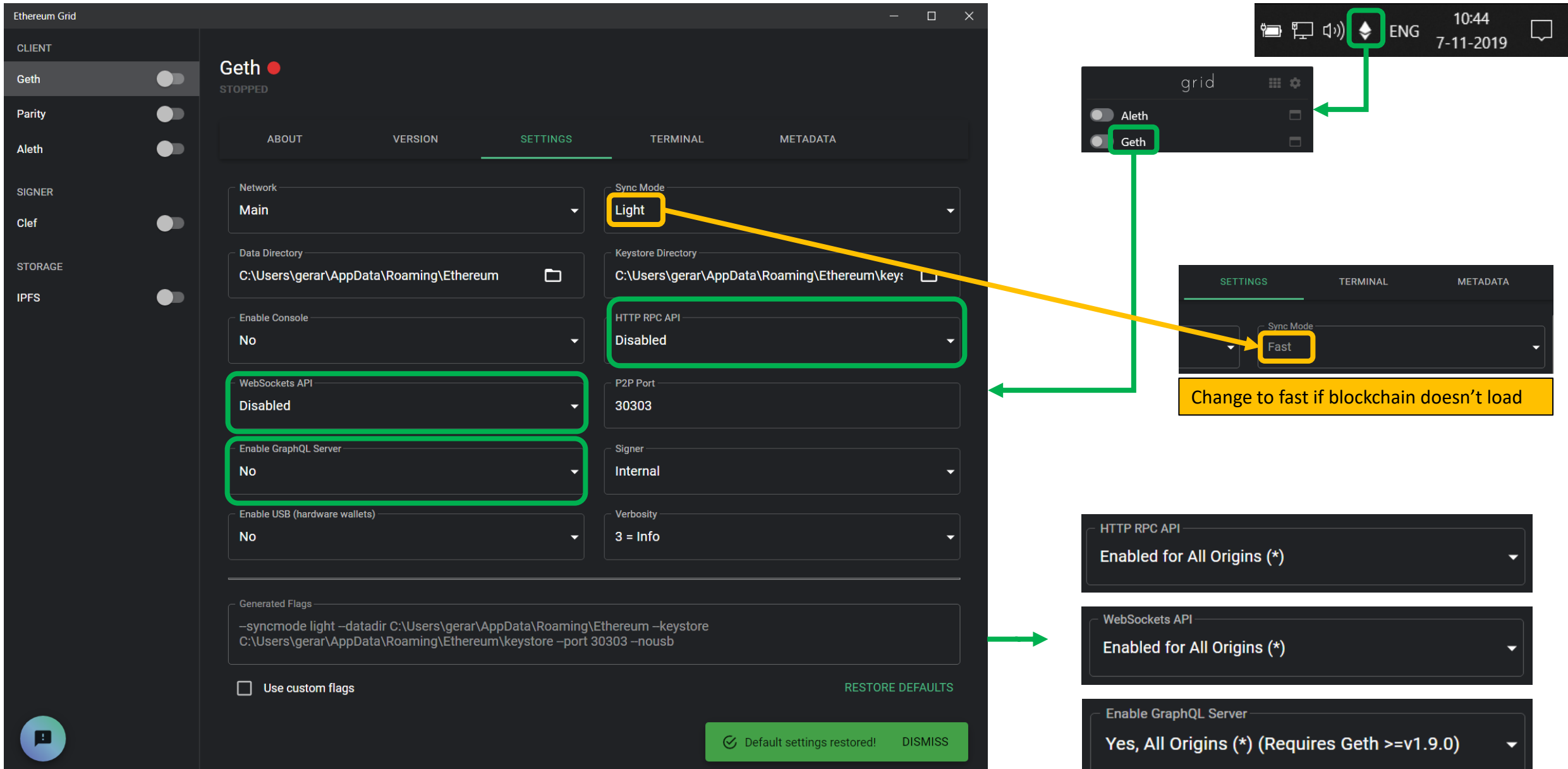

#### PD-4.3 Geth ports

> C:\Users\qerar\AppData\Roaminq\qrid\app cache\bin\bin qeth\qeth.exe --syncmode light --datadir C:\Users\qerar\AppDa > INFO [11-24|18:20:17.151] Dropping default light client cache provided=1024 updated=128

- 
- > INFO [11-24|18:20:17.154] Maximum peer count ETH=0 LES=10 total=50

> INFO [11-24|18:20:17.155] Starting peer-to-peer node instance=Geth/v1.9.7-stable-a718daa6/windows-amd64/go1.13.4 > INFO [11-24|18:20:17.155] Allocated cache and file handles database=C:\\Users\\gerar\\AppData\\Roaming\\Ethereum\\o > INFO [11-24|18:20:17.186] Initialised chain configuration config="{ChainID: 1 Homestead: 1150000 DAO: 1920000 DAOS) > INFO [11-24|18:20:17.186] Disk storage enabled for ethash caches dir=C:\\Users\\gerar\\AppData\\Roaming\\Ethereum\ > INFO [11-24|18:20:17.186] Disk storage enabled for ethash DAGs dir=C:\\Users\\qerar\\AppData\\Local\\Ethash count=2 > INFO [11-24|18:20:17.195] Added trusted checkpoint block=8880127 hash=b67c33...e72e40

> INFO [11-24|18:20:17.195] Loaded most recent local header number=8993591 hash=2a67a3...546148 td=12997891579699747003

> INFO [11-24|18:20:17.196] Configured checkpoint registrar address=0x9a9070028361F7AAbeB3f2F2Dc07F82C4a98A02a signe:

> INFO [11-24|18:20:17.228] UDP listener up net=enode://09880b4a12a3575fcc46749419c9ecfb58e14be8f3b9c470ad45c6463d27

- > WARN [11-24|18:20:17.230] Light client mode is an experimental feature
- > INFO [11-24|18:20:17.232] New local node record seq=8 id=9c2e5ac5fd39dfc0 ip=127.0.0.1 udp=30303 tcp=30303
- > INFO [11-24|18:20:17.232] Started P2P networking self=enode://09880b4a12a3575fcc46749419c9ecfb58e14be8f3b9c470ad45d
- > INFO [11-24|18:20:17.236] GraphQL endpoint opened url=http://127.0.0.1 8547
- > INFO [11-24|18:20:17.237] IPC endpoint opened url=\\\\.\\pipe\\qeth.ipc
- > INFO [11-24|18:20:17.238] HTTP endpoint opened url=http://127.0.0.1 8545 cors=\* vhosts=localhost
- > INFO [11-24|18:20:17.238] WebSocket endpoint opened url=ws://127.0.0.1 8546
- > INFO [11-24|18:22:14.728] Block synchronisation started

#### PD-4.3 Geth - node

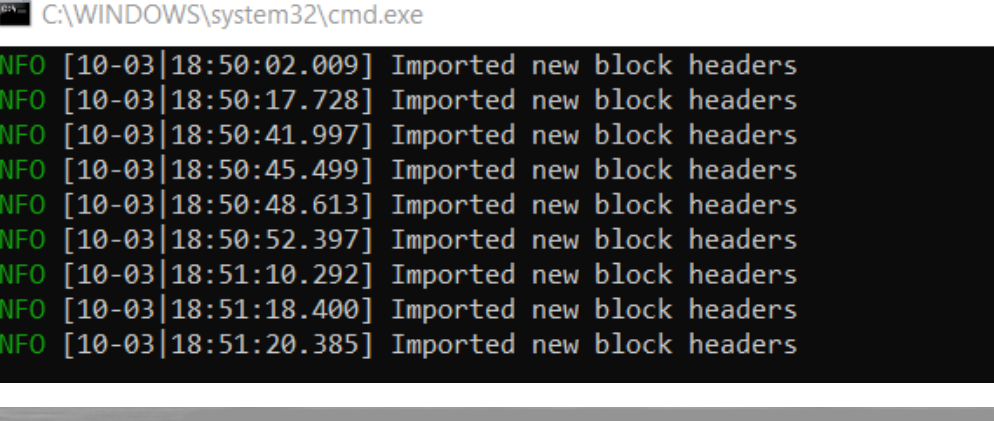

 $\mathbf{M}$  of ☆  $\mathbf{\hat{}}$  ethstats.net **UNCLES** (CURRENT / LAST 50) **AVG BLOCK TIME BEST BLOCK LAST BLOCK** 13.39s  $\#$ 7sago **GAS PRICE**  $\langle \, , \, \rangle$ **GAS LIMIT PAGE LATENCY ACTIVE NODES** 80/81  $\langle \vec{r} \rangle$ 66.550 gwei 12512120 gas  $\{\begin{matrix} \begin{matrix} \cdot & \cdot \end{matrix} \end{matrix} \}$ **BLOCK TIME DIFFICULTY BLOCK PROPAGATION LAST BLOCKS MINERS** 0x5A0b54D5dc17e0AadC383d2db43B0a0D3I 30% **......** 20% والملاميا أعطيا أبادي كالطواري 10% 0x5a0b54d5dc17e0aadc383d2db43b0a0d3 ----- $\overline{A}$ c  $6s$  $10<sub>s</sub>$ **UNCLE COUNT** (25 BLOCKS PER BAR) **TRANSACTIONS GAS SPENDING GAS LIMIT** 

count=1 elapsed=3.997ms

count=1 elapsed=7.694ms

count=1 elapsed=4.976ms

count=1 elapsed=4.986ms

count=1 elapsed=4.988ms

count=1 elapsed=5.008ms

count=1 elapsed=4.987ms

number=8670400 hash=105aef...794e9c

number=8670401 hash=3fe965...2be7fb

number=8670402 hash=fafe07...591b69

number=8670403 hash=d1ba96...d414db

number=8670404 hash=b5fa9f...2f3bc7

number=8670405 hash=173c45...5d072c

number=8670408 hash=8358a6...367f24

count=1 elapsed=4.986ms number=8670406 hash=73eac7...d432fb count=1 elapsed=3.960ms number=8670407 hash=f9d43f...c4bee4 geth --syncmode "light" --rpc console

<https://ethstats.net/>

## PD-4.4 Management with Grafana & Prometheus

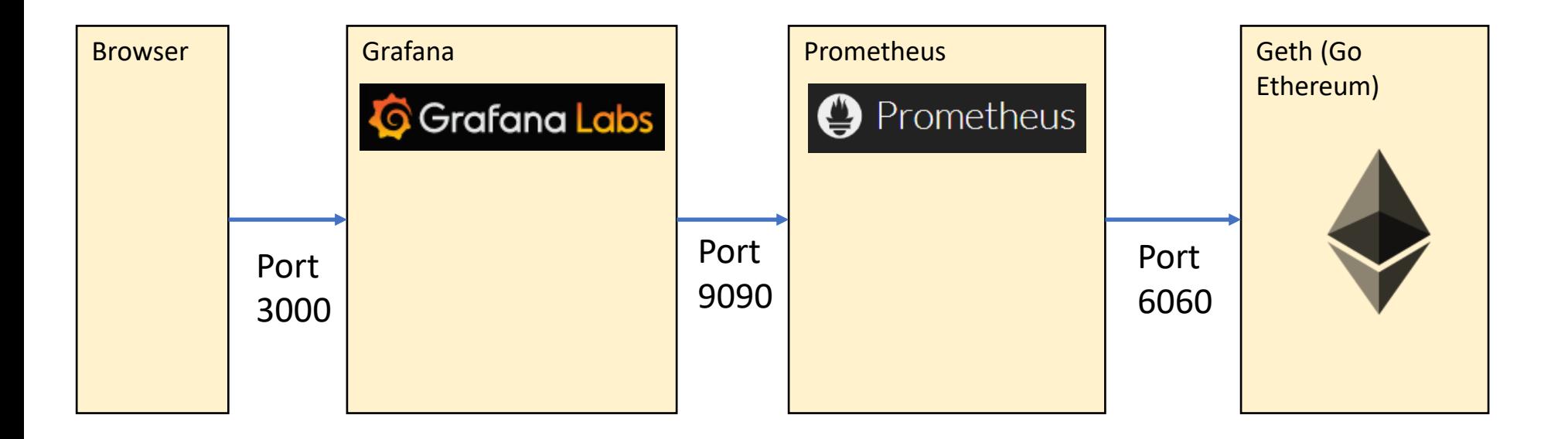

[https://grafana.com](https://grafana.com/)

[https://prometheus.io](https://prometheus.io/)

### PD-4.4 Configure Geth (via Grid)

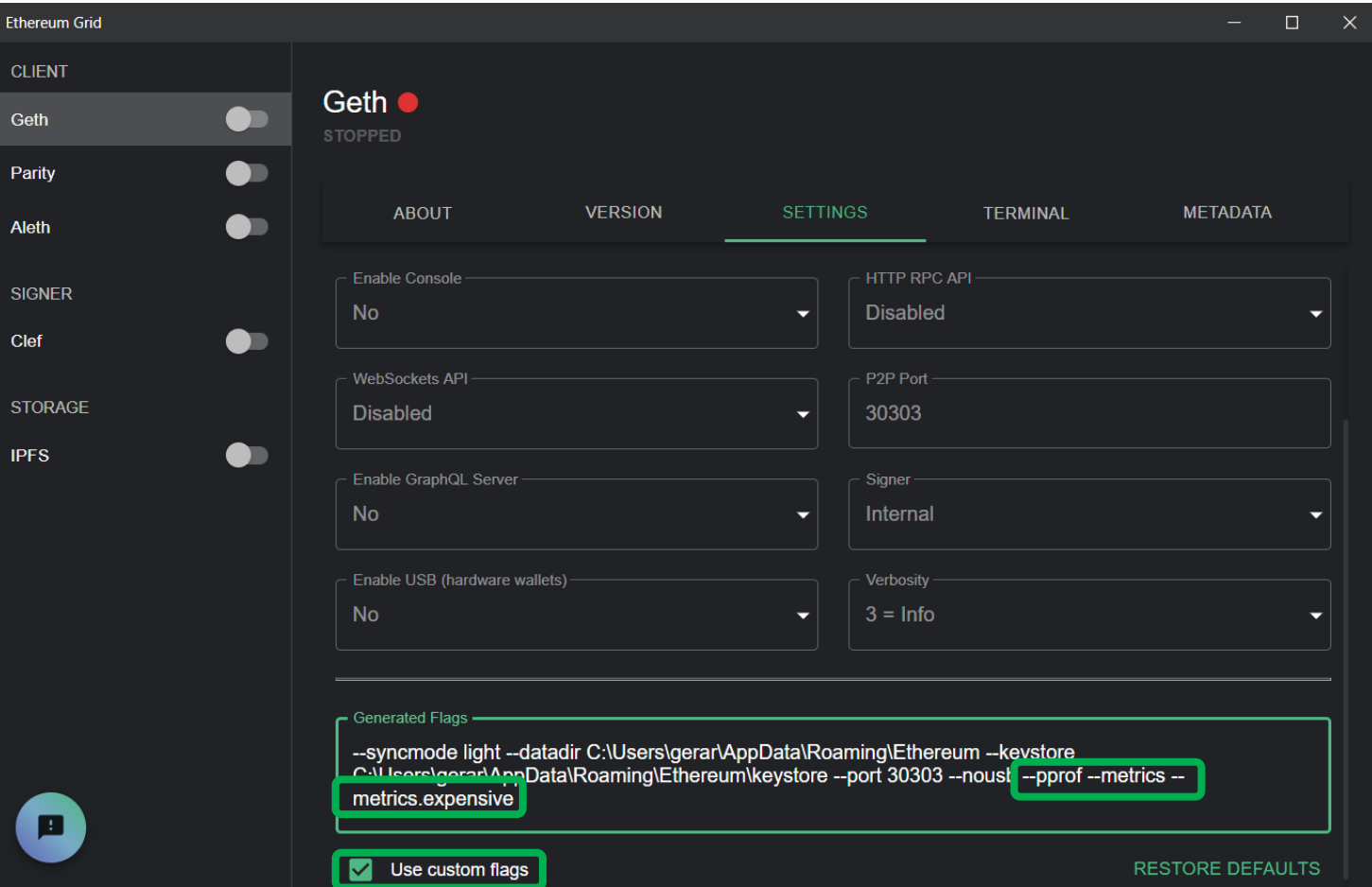

**Add parameters:**

--pprof --metrics --metrics.expensive

[http://web3examples.com/ethereum/demo/Geth\\_Prometheus\\_Grafana.html](http://web3examples.com/ethereum/demo/Geth_Prometheus_Grafana.html)

## PD-4.4 Start Geth (via Grid)

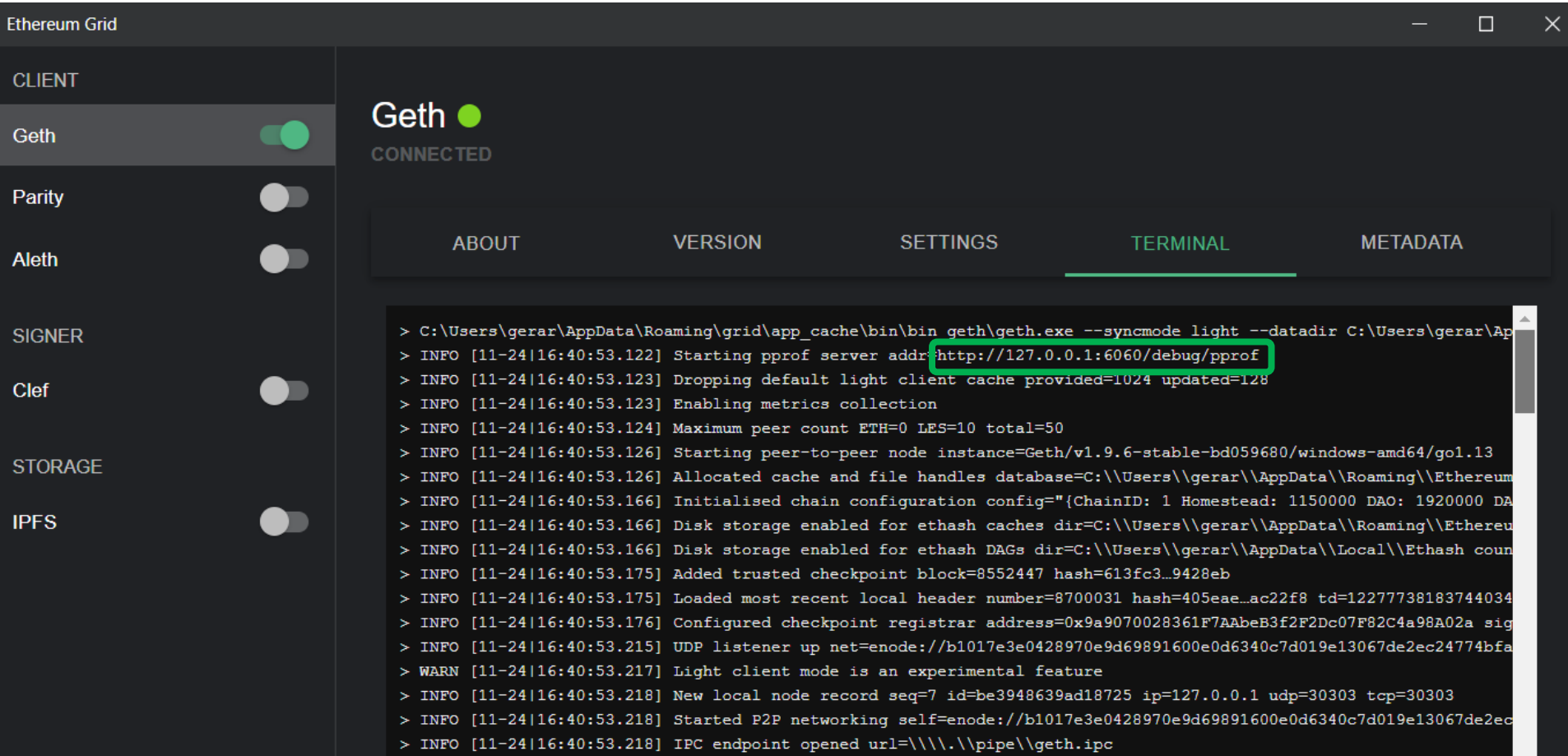

# PD-4.4 Install & configure Prometheus

#### **prometheus.yml**

```
global:
  scrape interval: 5s
  scrape timeout: 5s
  evaluation_interval: 5s
alerting:
  alertmanagers:
  - static configs:
    - targets: []
    scheme: http
    timeout: 5s
scrape configs:
- job name: geth
  metrics path: /debug/metrics/prometheus
  scheme: http
  static configs:
  - targets: ['localhost:6060']
```
[https://prometheus.io](https://prometheus.io/)

[http://web3examples.com/ethereum/grafana\\_prometheus/prometheus.yml](http://web3examples.com/ethereum/grafana_prometheus/prometheus.yml)

#### PD-4.4 Start Prometheus

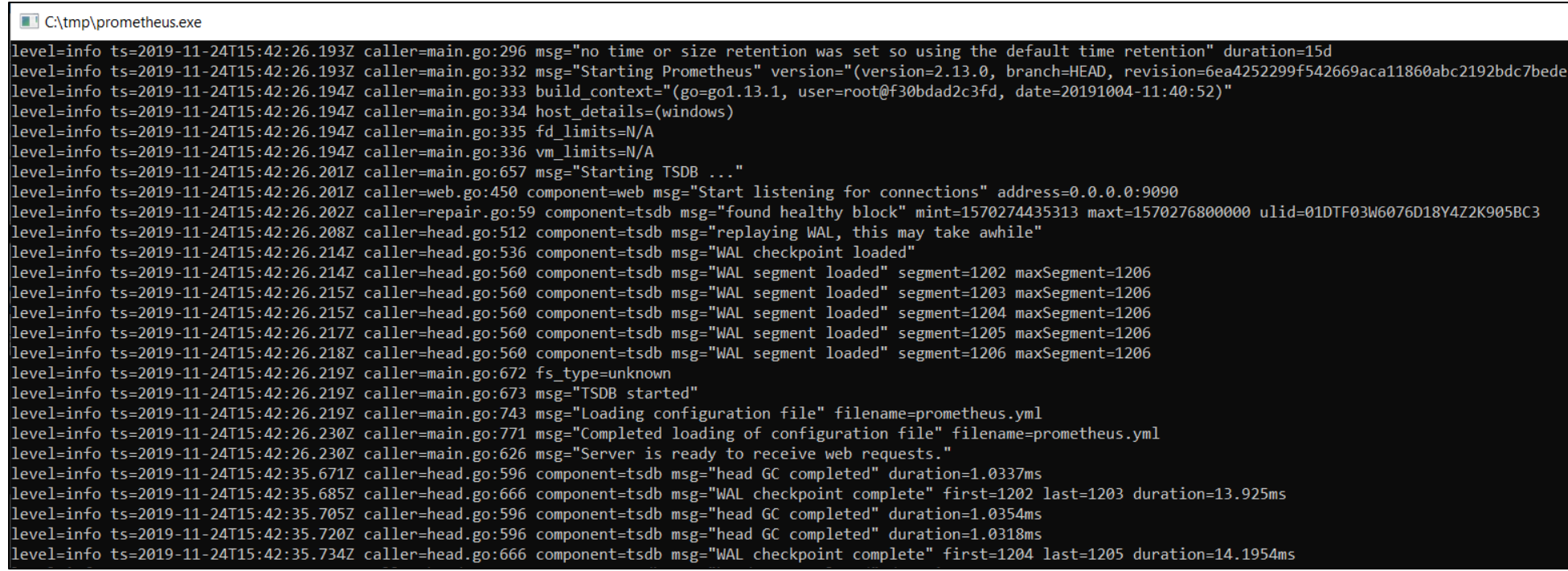

#### PD-4.4 Install Grafana

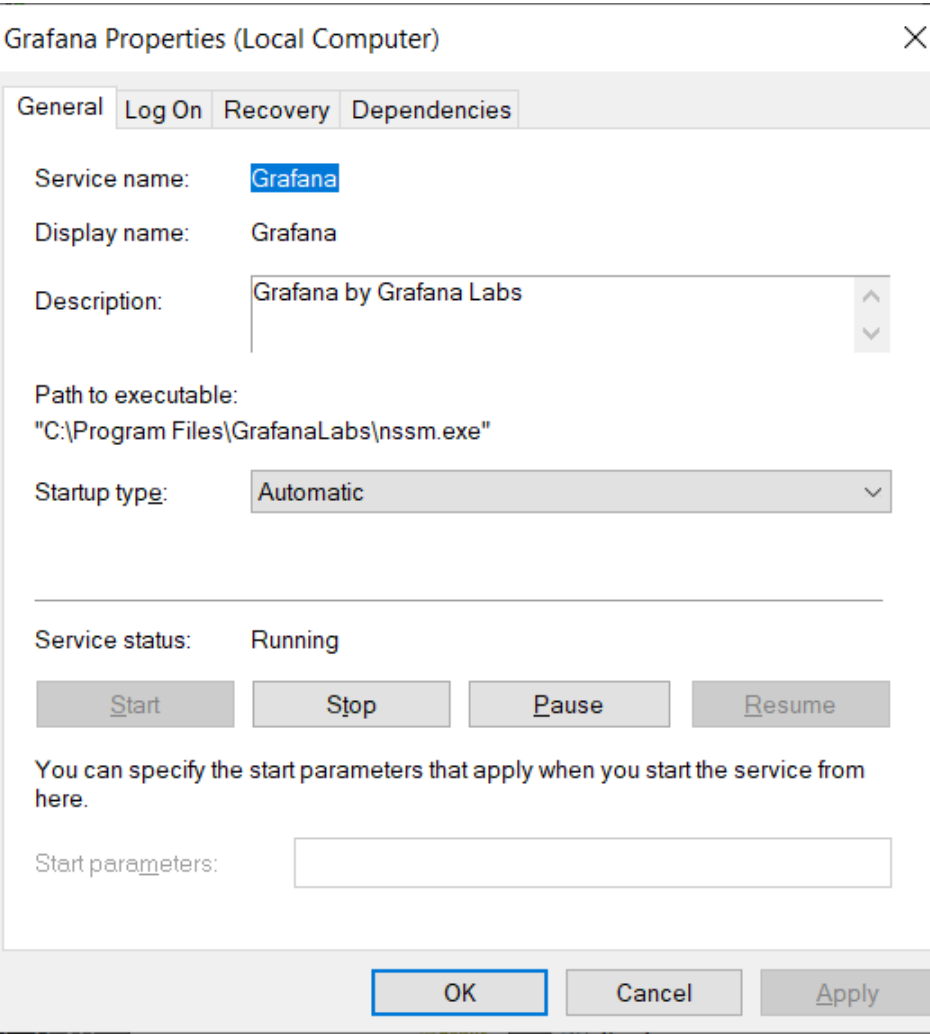

### PD-4.4 Configure datasource

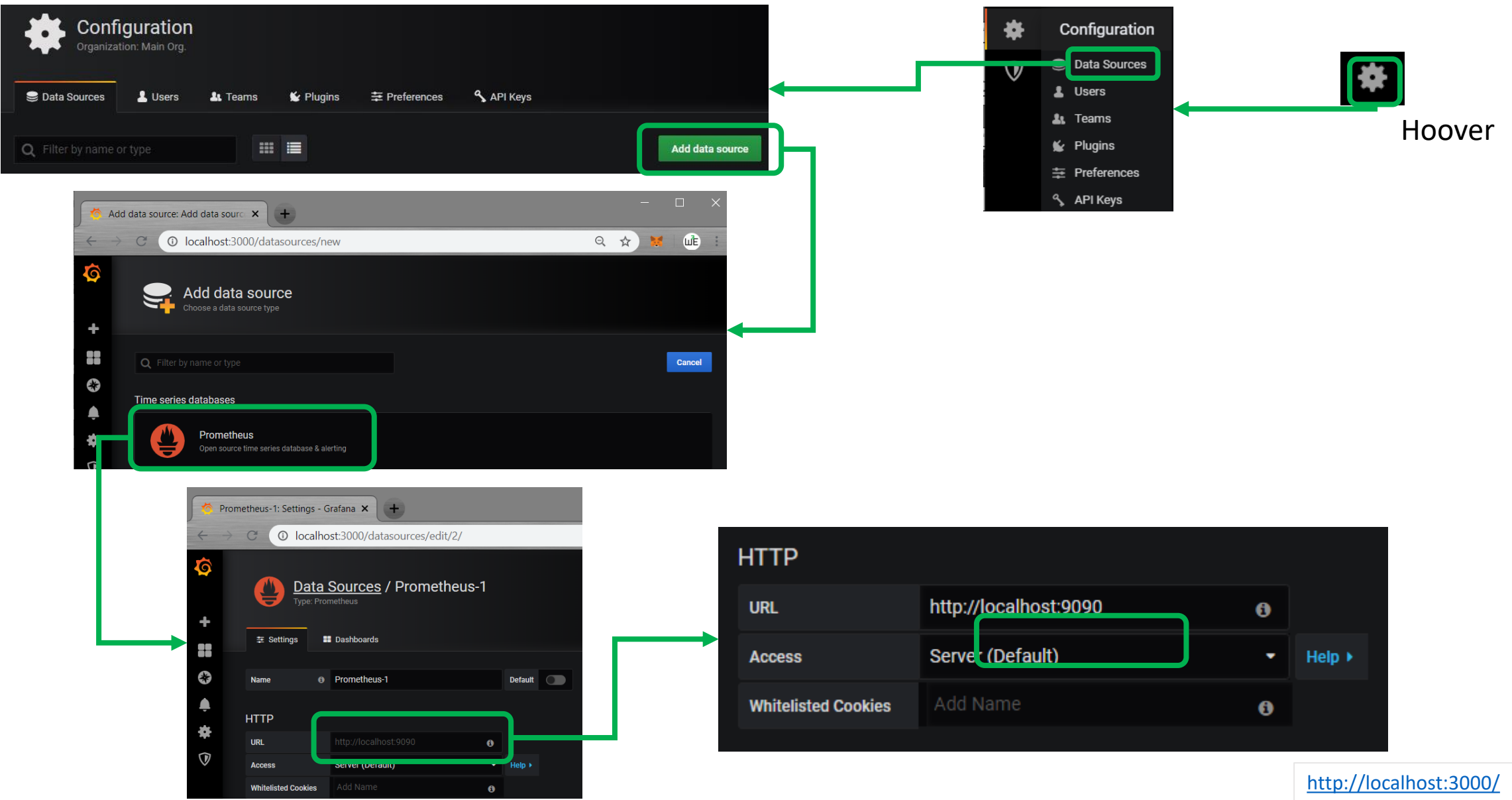

### PD-4.4 Configure Dashboard

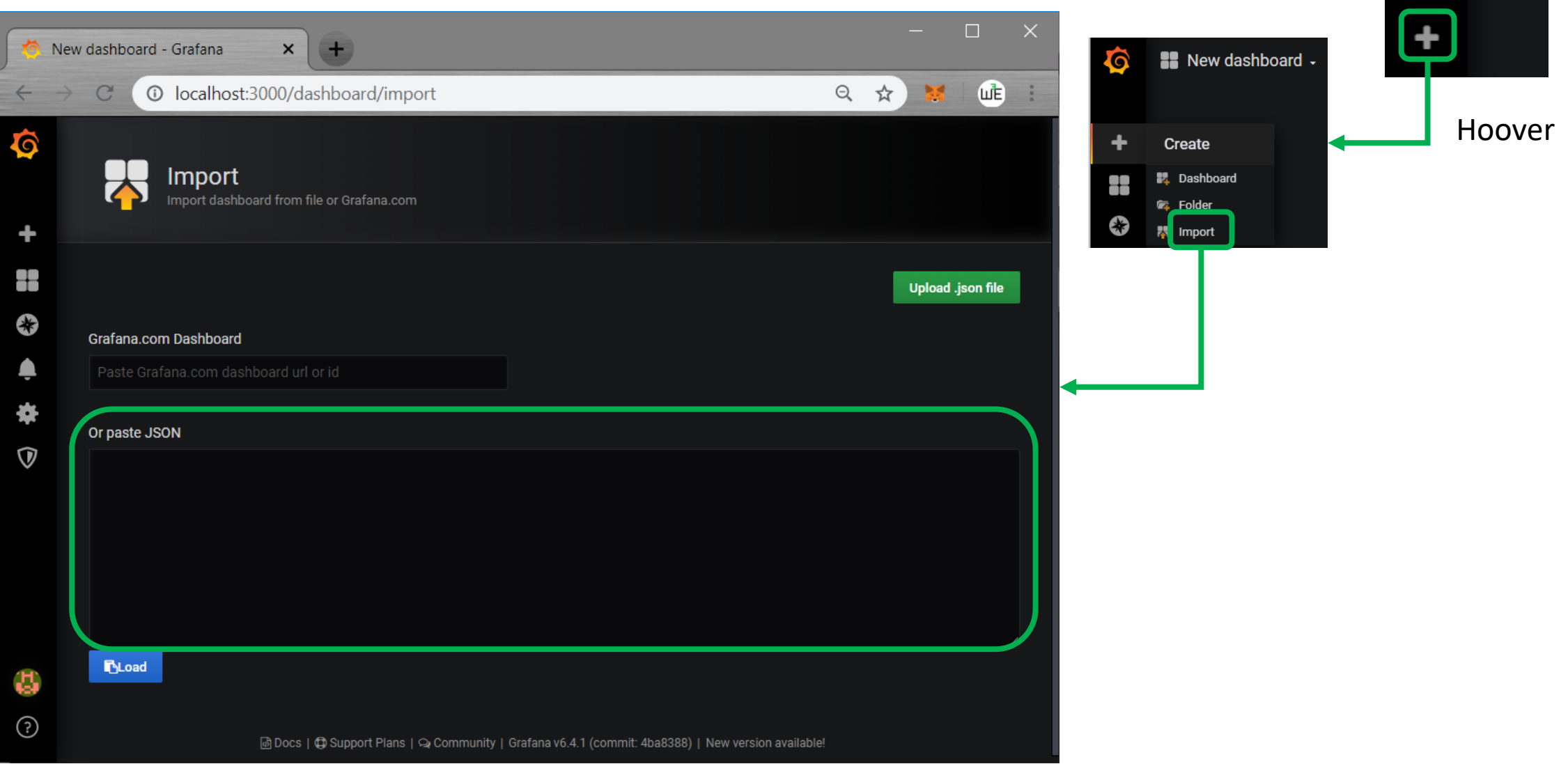

# PD-4.4 Dashboard configuration

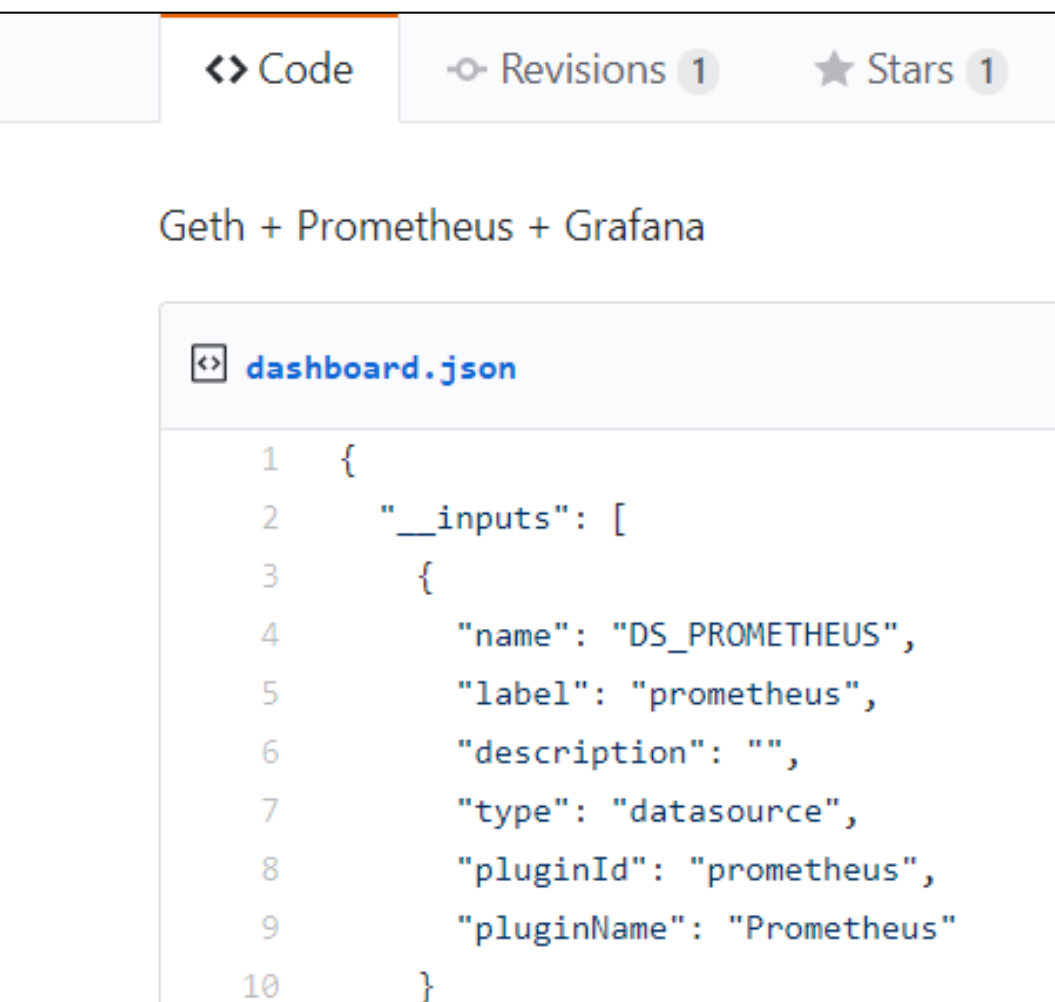

#### PD-4.4 Start Dashboard

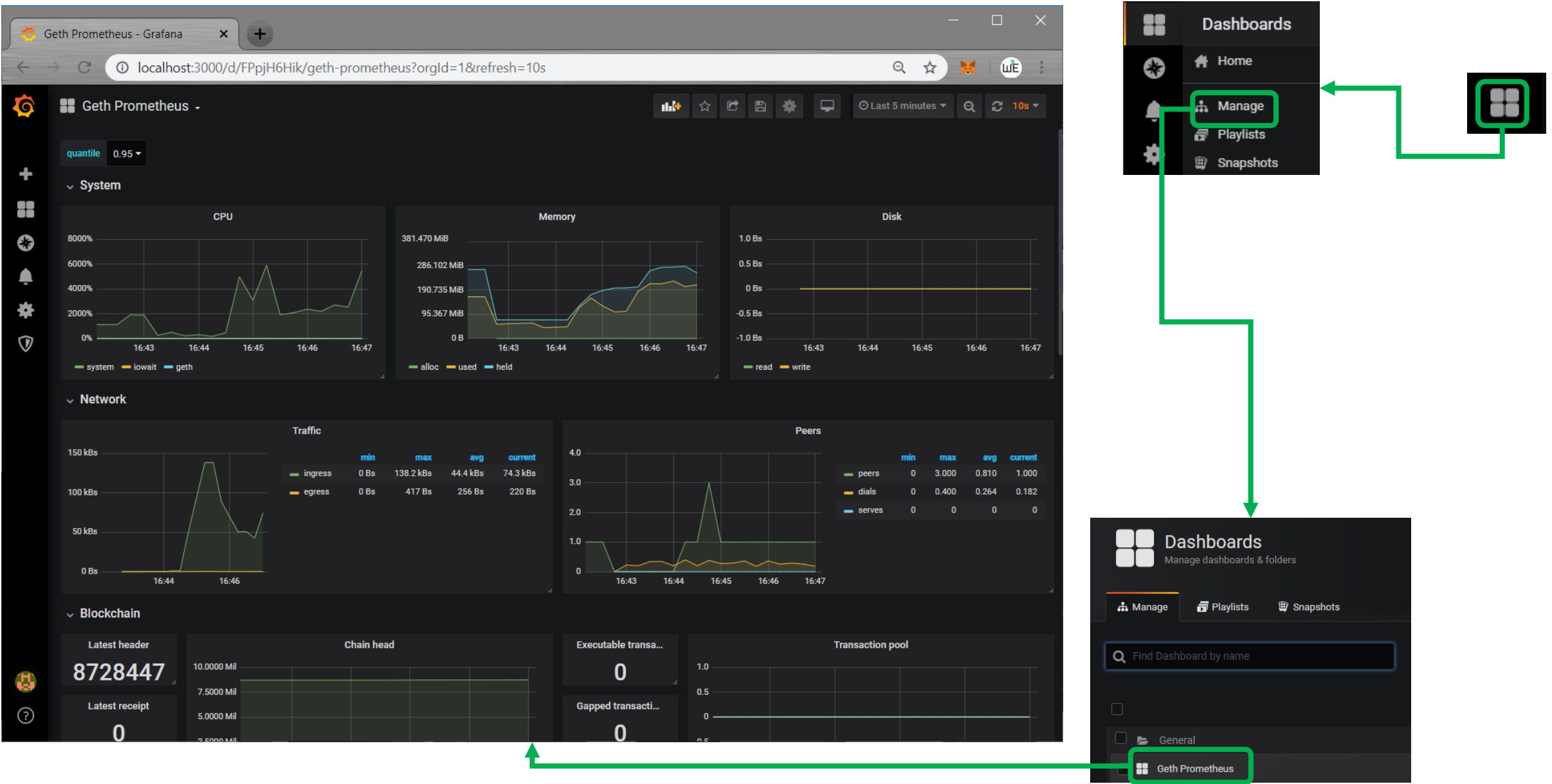

### PD-4.5 RPC Interface

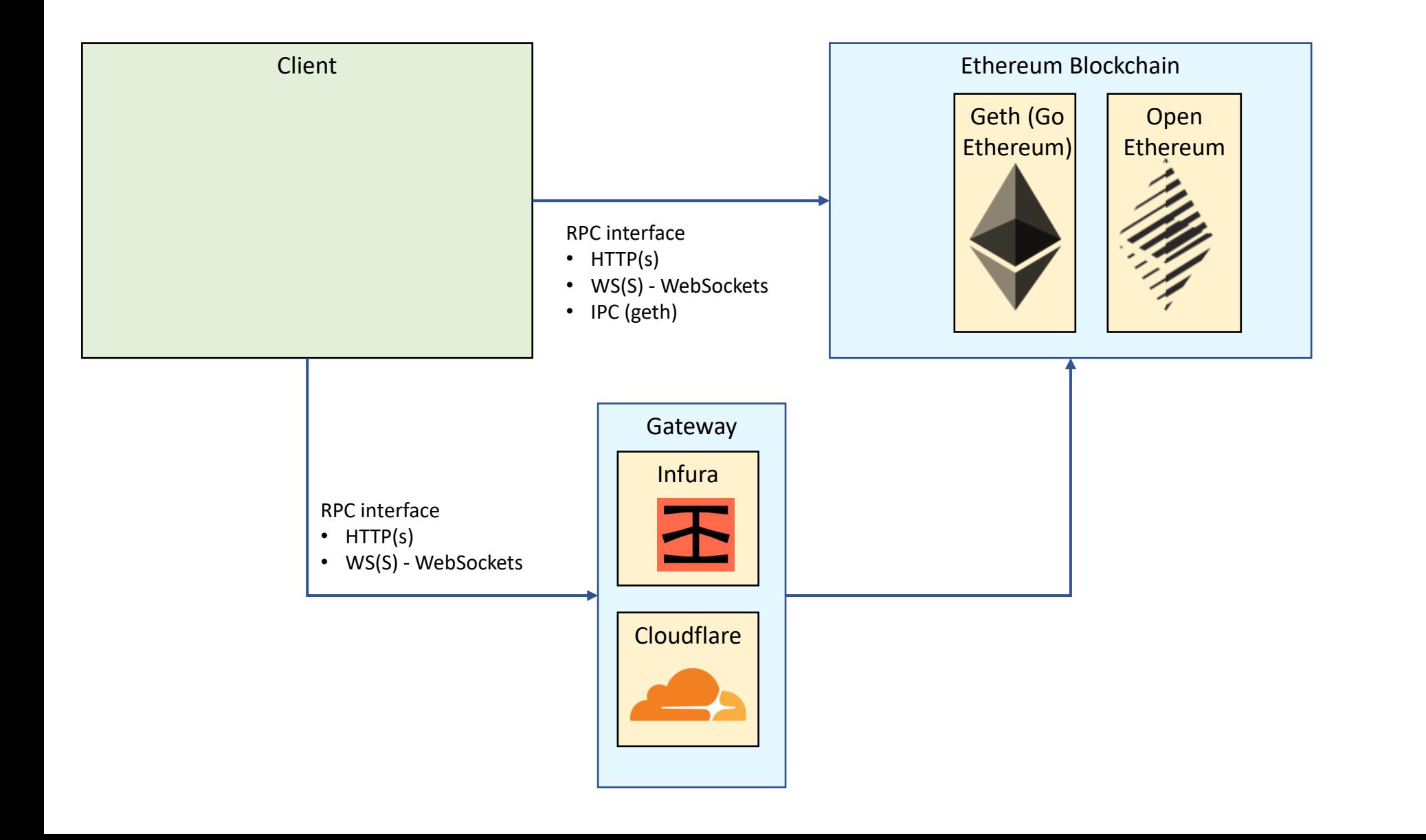

<https://eth.wiki/json-rpc/api>

### PD-4.5 RPC Calls General information

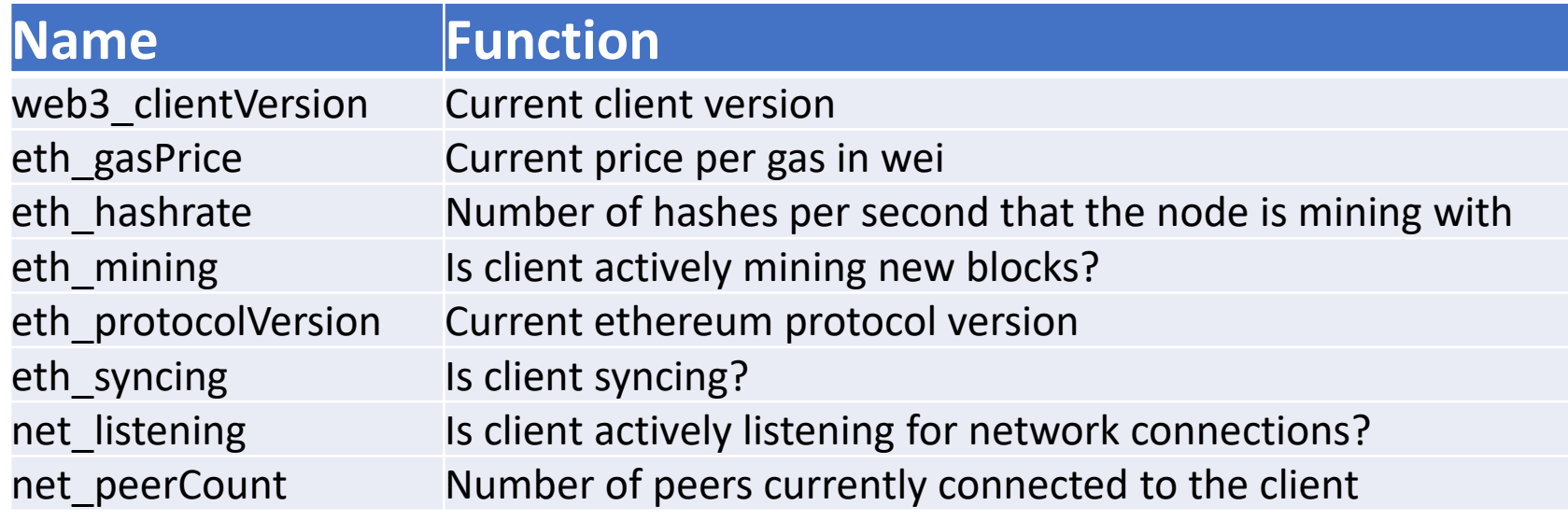

[https://github.com/web3examples/ethereum/blob/master/rpc/general\\_info\\_mainnet.cmd](https://github.com/web3examples/ethereum/blob/master/rpc/general_info_mainnet.cmd)

### PD-4.5 RPC Calls Network information

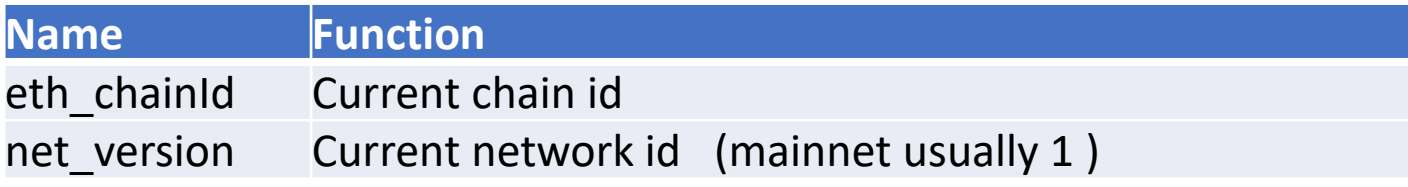

#### EVM Networks

A list of EVM networks. Wallets and Web3 middleware providers should be able to use the appropriate Chain ID and Network ID to connect to the correct chain.

This table is also available as a JSON feed at [chains.json](https://chainid.network/chains.json).

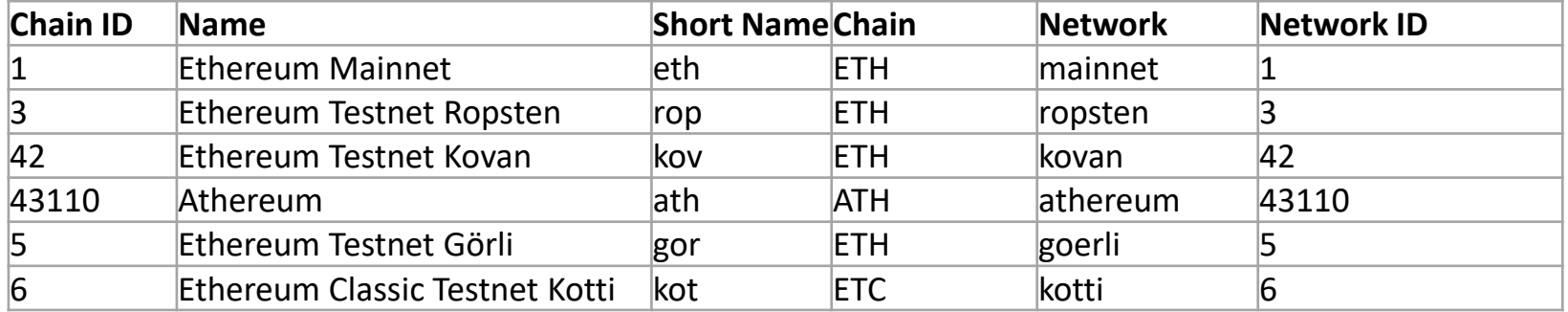

<https://chainid.network/>

<https://eth.wiki/json-rpc/api>

### PD-4.5 RPC Calls Block & log information

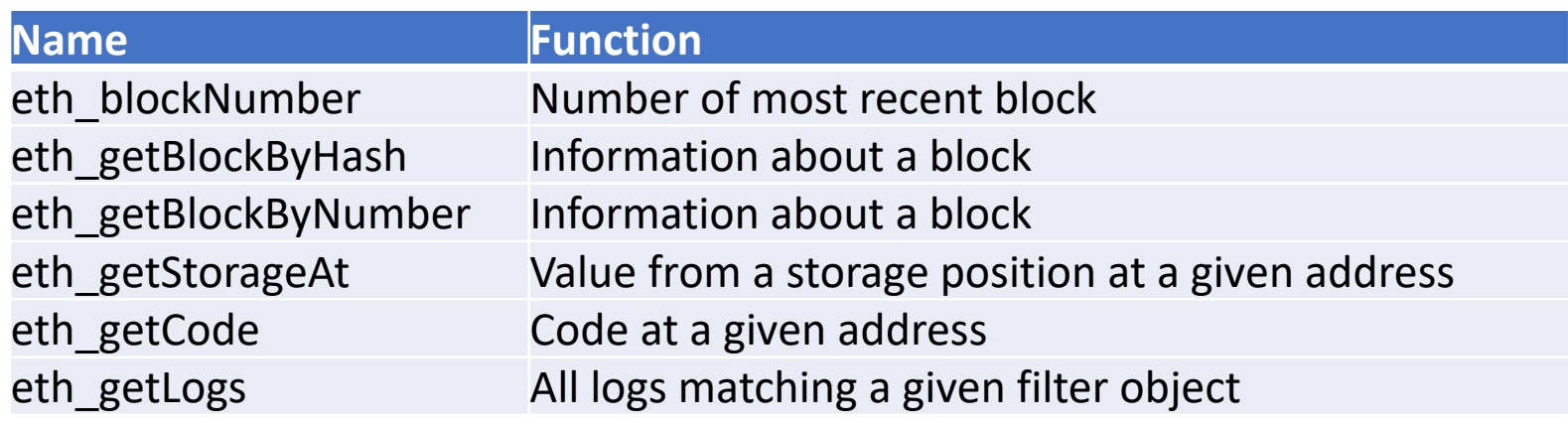

### PD-4.5 RPC Calls Transaction information

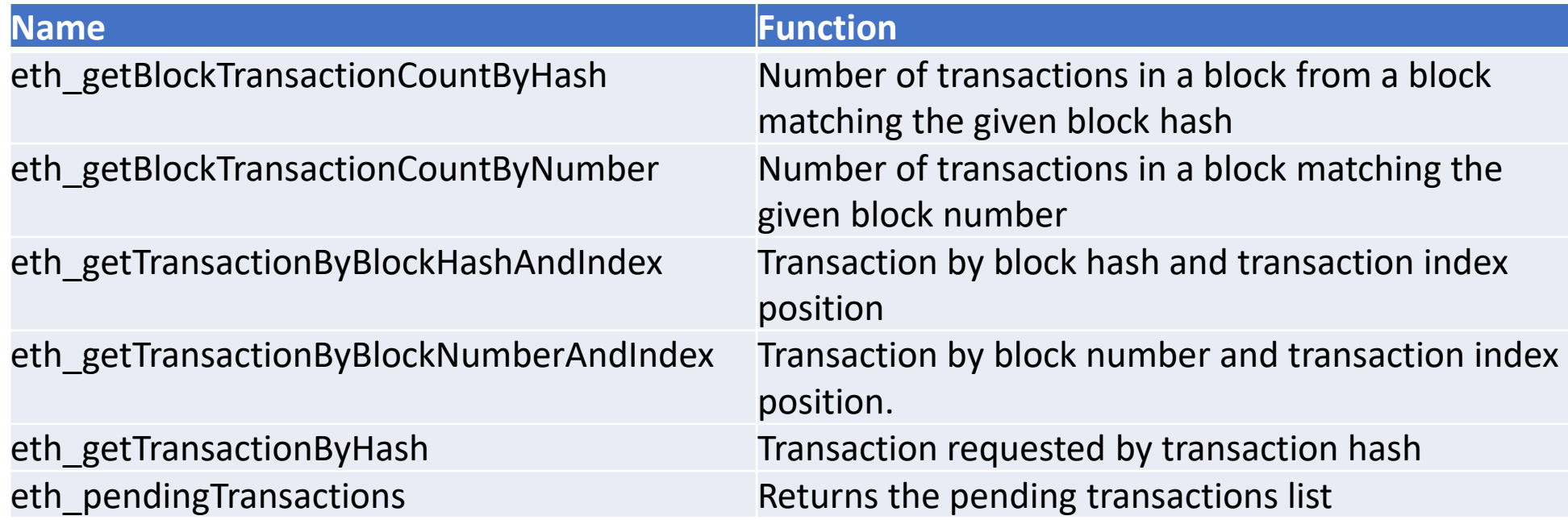

# PD-4.5 RPC Calls Uncles

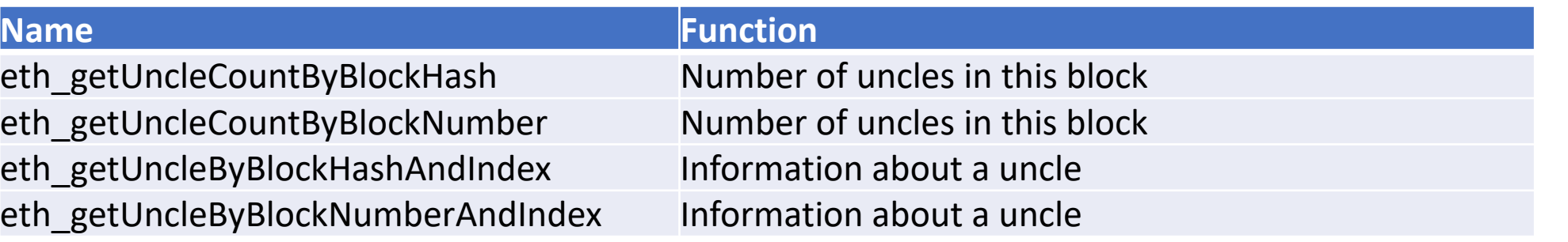

#### **Ethereum uncle**

- orphan block
- mined just after a correct block was added to the main chain
- valid block that arrives too late
- a block can include max two uncles

#### **Reward for miner**

• each uncle referenced earns 1/32 of block reward

#### **Rewards to miner of uncle block**

- depends on distance to the main chain block it was referenced by
- max six generations
- max 7/8 block reward

<https://etherscan.io/uncles>

### PD-4.5 RPC Calls Account information

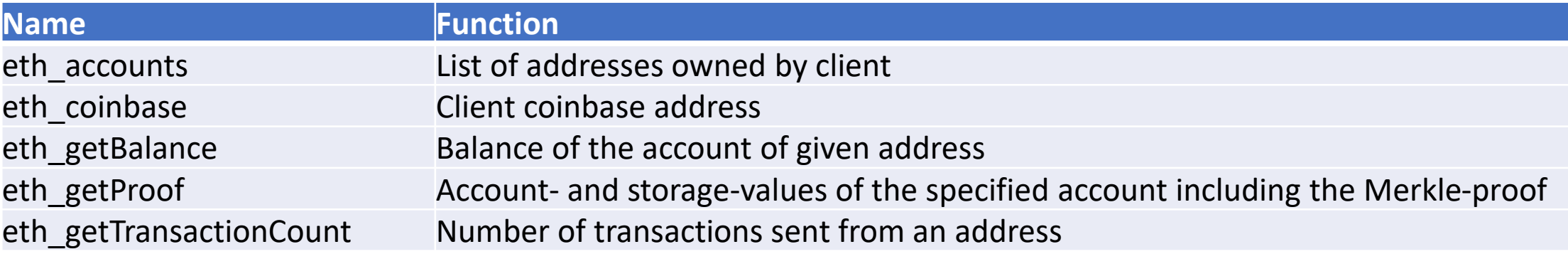

# PD-4.5 RPC Calls Transactions & function calls

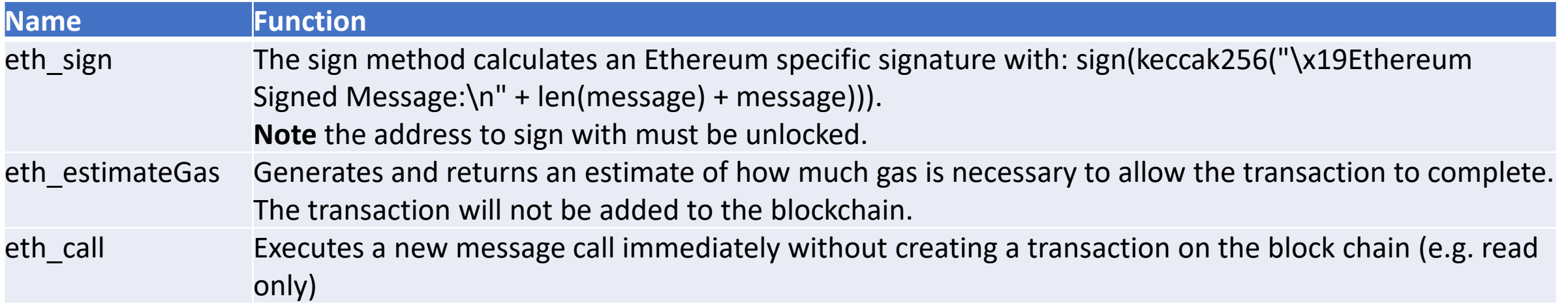

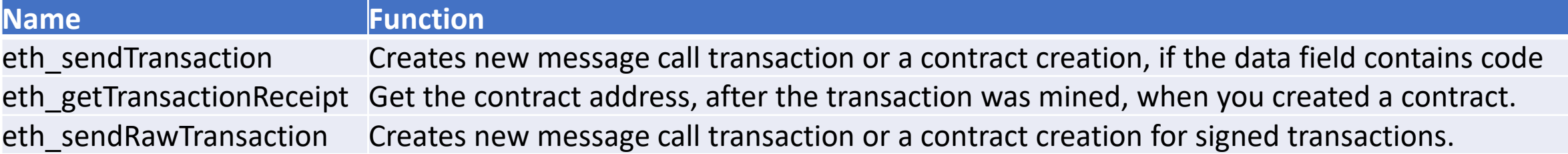

### PD-4.5 RPC Calls Utilities

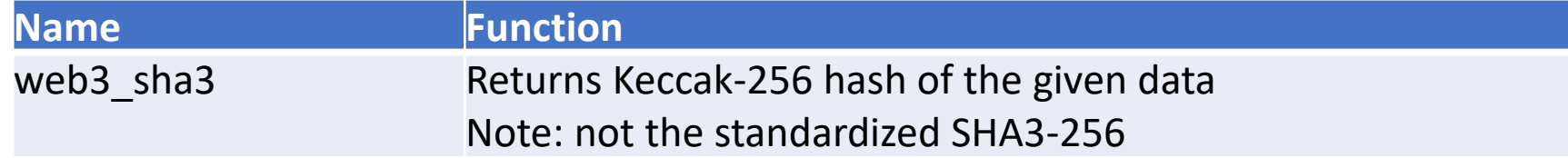

#### **Windows**

set **request**=web3\_sha3 set **param**="0x68656c6c6f20776f726c64"set **body**={"jsonrpc":"2.0","method":"**%request%**","params":[%param%],"id":67} curl -H "Content-Type: application/json" -g --data "**%body:"=""%**" [https://mainnet.infura.io](https://mainnet.infura.io/)

#### **Result**

```
{
 "jsonrpc":"2.0",
 "id":67,
 "result":"0x47173285a8d7341e5e972fc677286384f802f8ef42a5ec5f03bbfa254cb01fad"
}
```
[https://github.com/web3examples/ethereum/blob/master/rpc/web3\\_sha3\\_mainnet.infura.io.cmd](https://github.com/web3examples/ethereum/blob/master/rpc/web3_sha3_mainnet.infura.io.cmd)

# PD-4.5 RPC Calls Mining

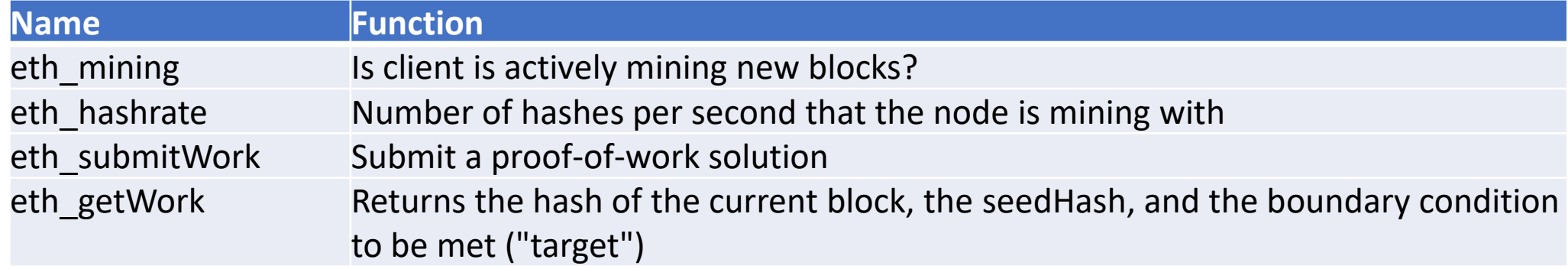

### PD-4.5 RPC Calls Filters

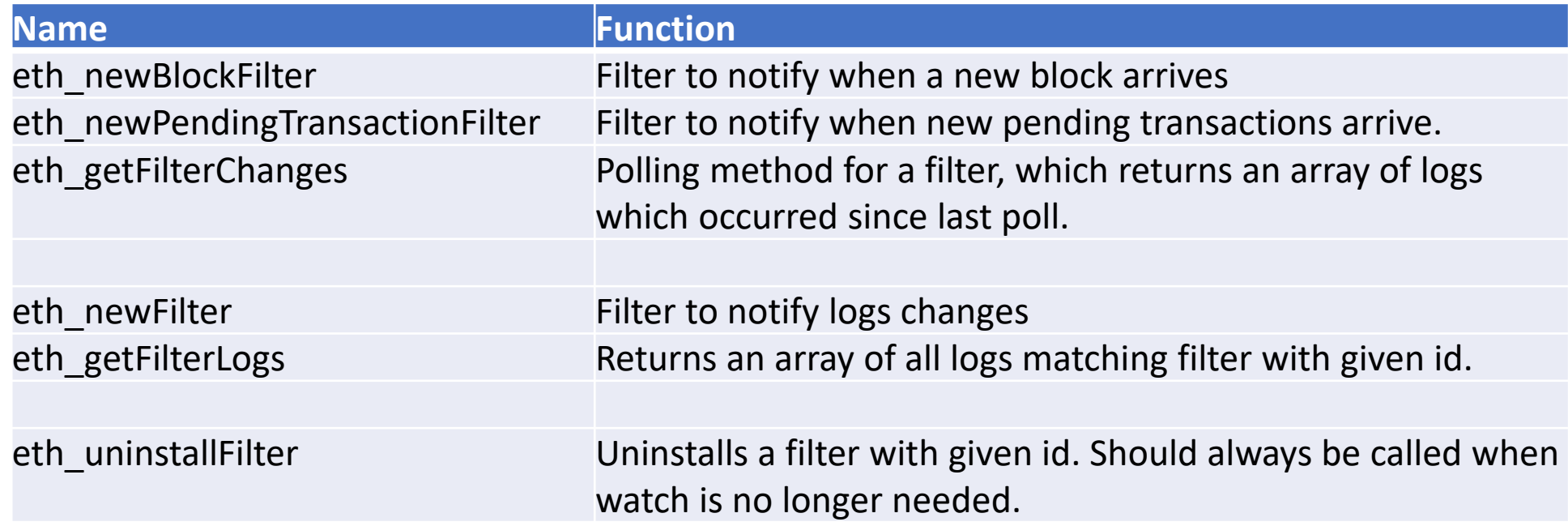

#### PD-4.6 eth\_call

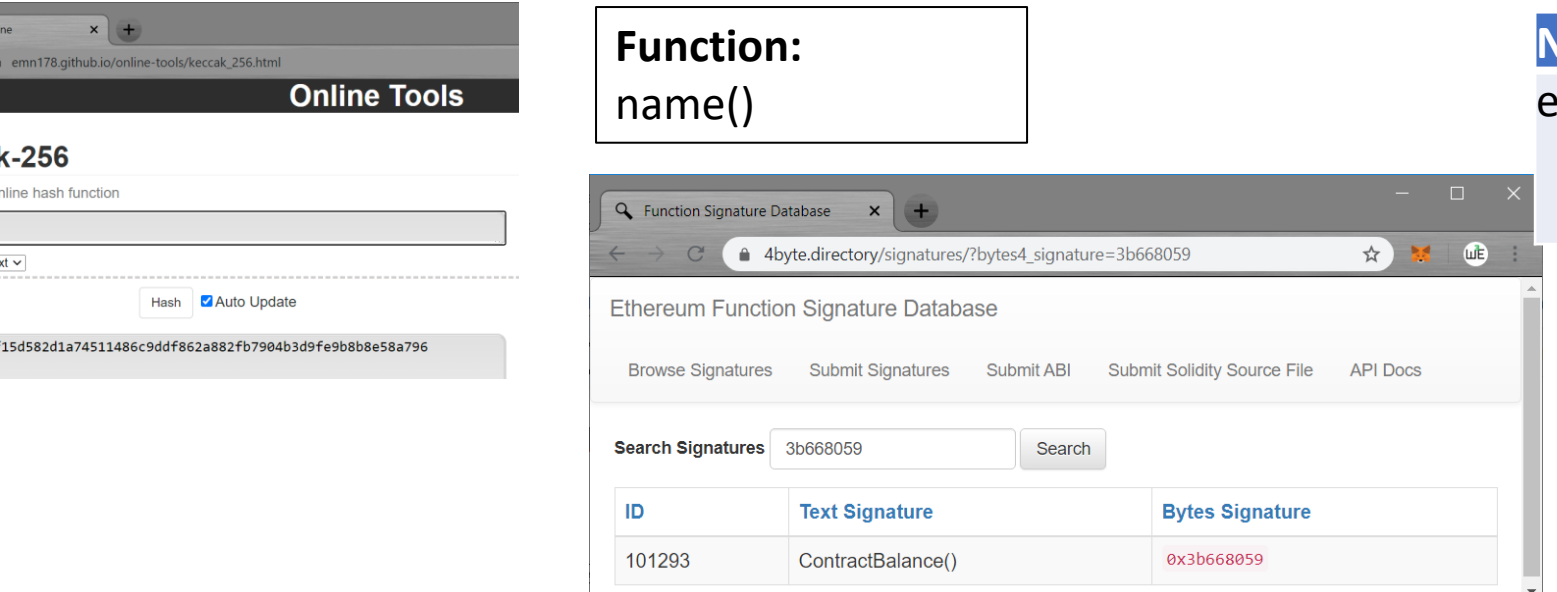

#### **Name Function**

th call Executes a new message call immediately without creating a transaction on the block chain.

#### 3b668059d6bfbb6e1d86e2e5ec1727b55e73f334c0abbebf0cf96aba42a485ab

#### **Enter command:**

curl -H "Content-Type: application/json" -d

"{""jsonrpc"":""2.0"",""method"":""eth\_call"",""params"":[{""from"":""0xEA9a7c7cD8d4Dc3acc6f0AaEc1506C8D6041a1c5"",""t o"":""0x01848a2cFc60d5b24EB6630F12048C1825059AfC"",""data"":""0x3b668059""},""latest""],""id"":67}" https://ropsten.infura.io

**Output:**

**6** Keccak-256 O  $\leftarrow$   $\rightarrow$  C

> Keccal Keccak-256 o  $name()$ Input type Te

06fdde0383f

{"jsonrpc":"2.0","id":67,"result":"0x00000000000000000000000000000000000000000000000002b4c77783338000"} [https://emn178.github.io/online-tools/keccak\\_256.html](https://emn178.github.io/online-tools/keccak_256.html)

[https://www.4byte.directory](https://www.4byte.directory/)

[https://github.com/web3examples/ethereum/blob/master/rpc/eth\\_call\\_ropsten.cmd](https://github.com/web3examples/ethereum/blob/master/rpc/eth_call_ropsten.cmd)

[http://web3examples.com/ethereum/demo/Check\\_contract\\_balance\\_via\\_RPC\\_online.html](http://web3examples.com/ethereum/demo/Check_contract_balance_via_RPC_online.html)

[http://web3examples.com/ethereum/demo/Check\\_contract\\_balance\\_via\\_RPC\\_curl.html](http://web3examples.com/ethereum/demo/Check_contract_balance_via_RPC_curl.html)

## PD-4.7 RPC URL's and testnetworks

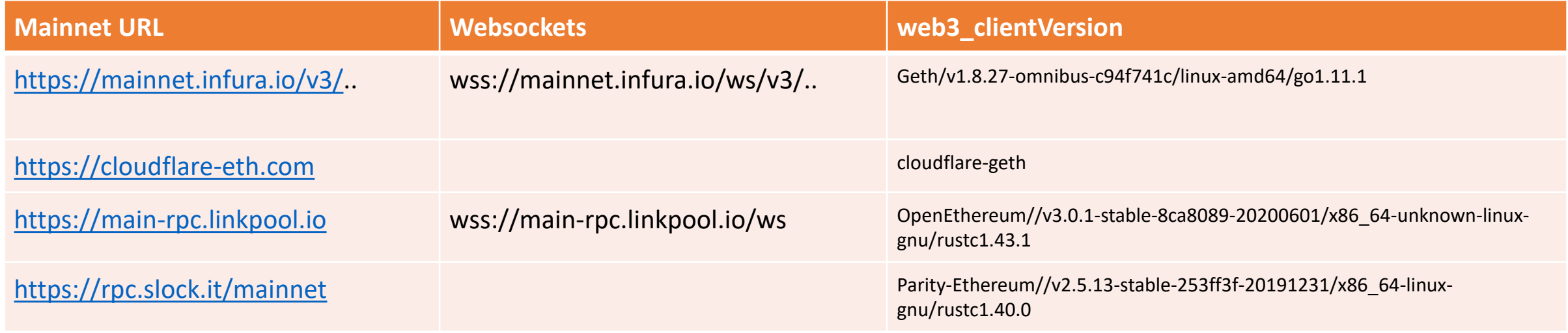

### PD-4.7 MetaMask test networks

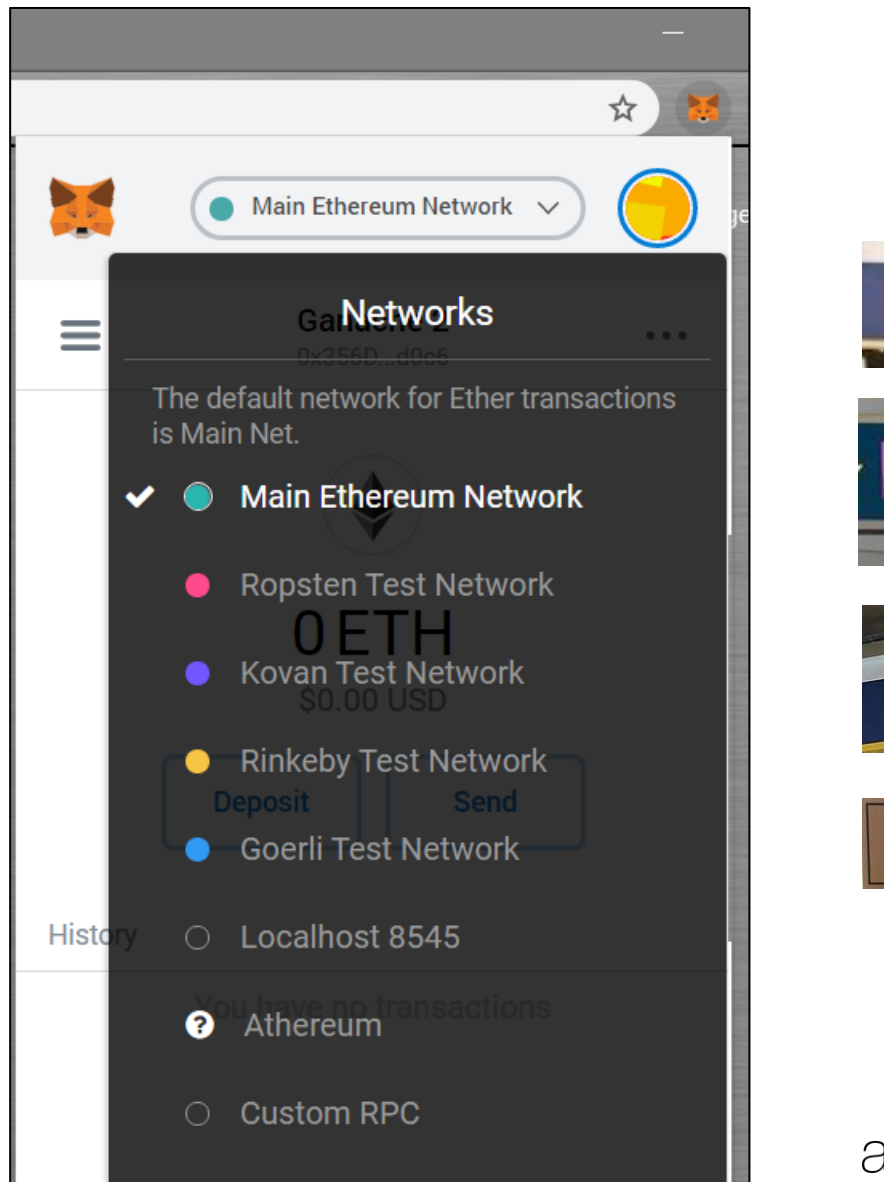

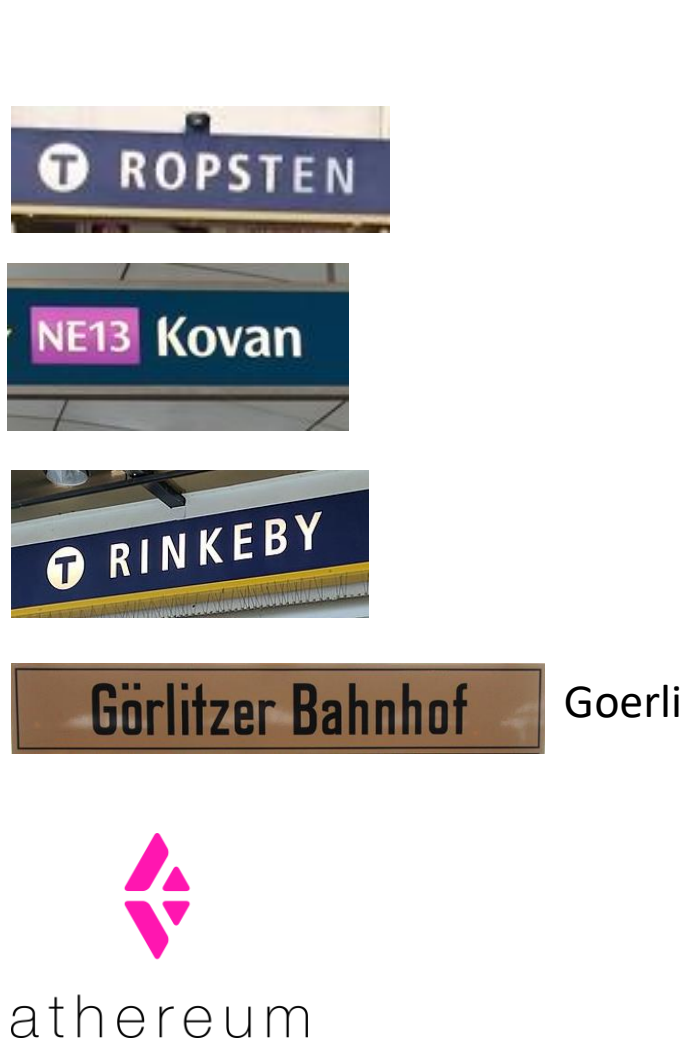

#### PD-4.7 Test networks

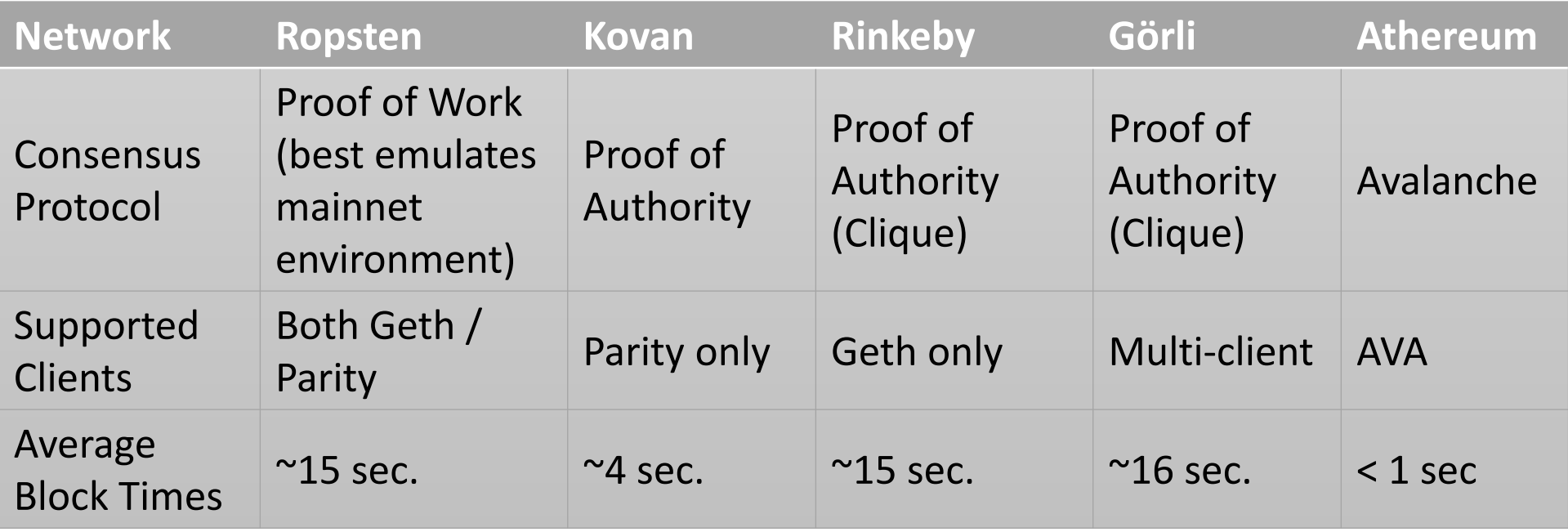

# PD-4.7 Chain registry

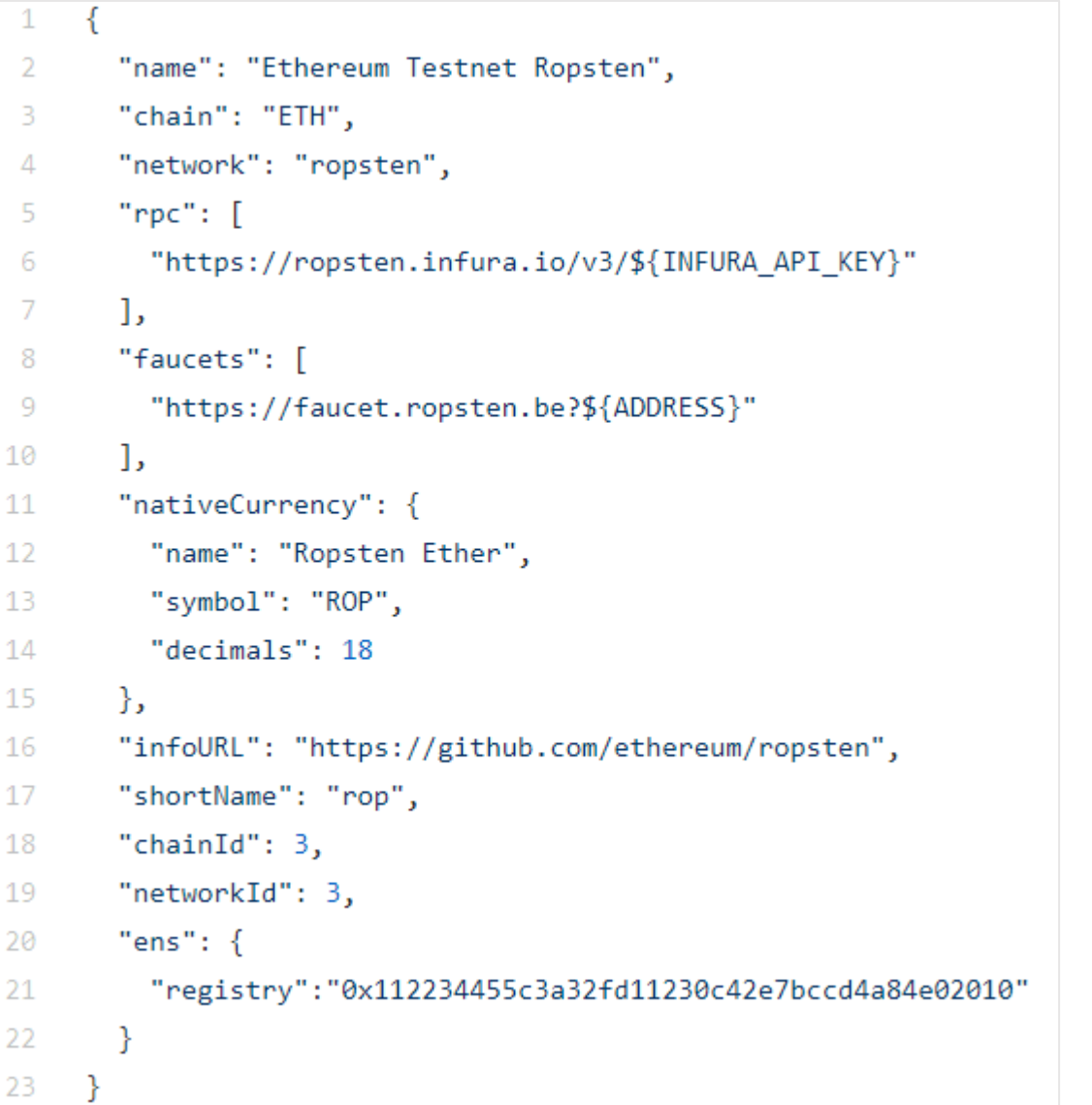

<https://github.com/ethereum-lists/chains>

[https://github.com/ethereum-lists/chains/blob/master/\\_data/chains/3.json](https://github.com/ethereum-lists/chains/blob/master/_data/chains/3.json)

<https://chainid.network/chains.json>

[https://chainid.network](https://chainid.network/)

#### PD-4.7 RPC URL's

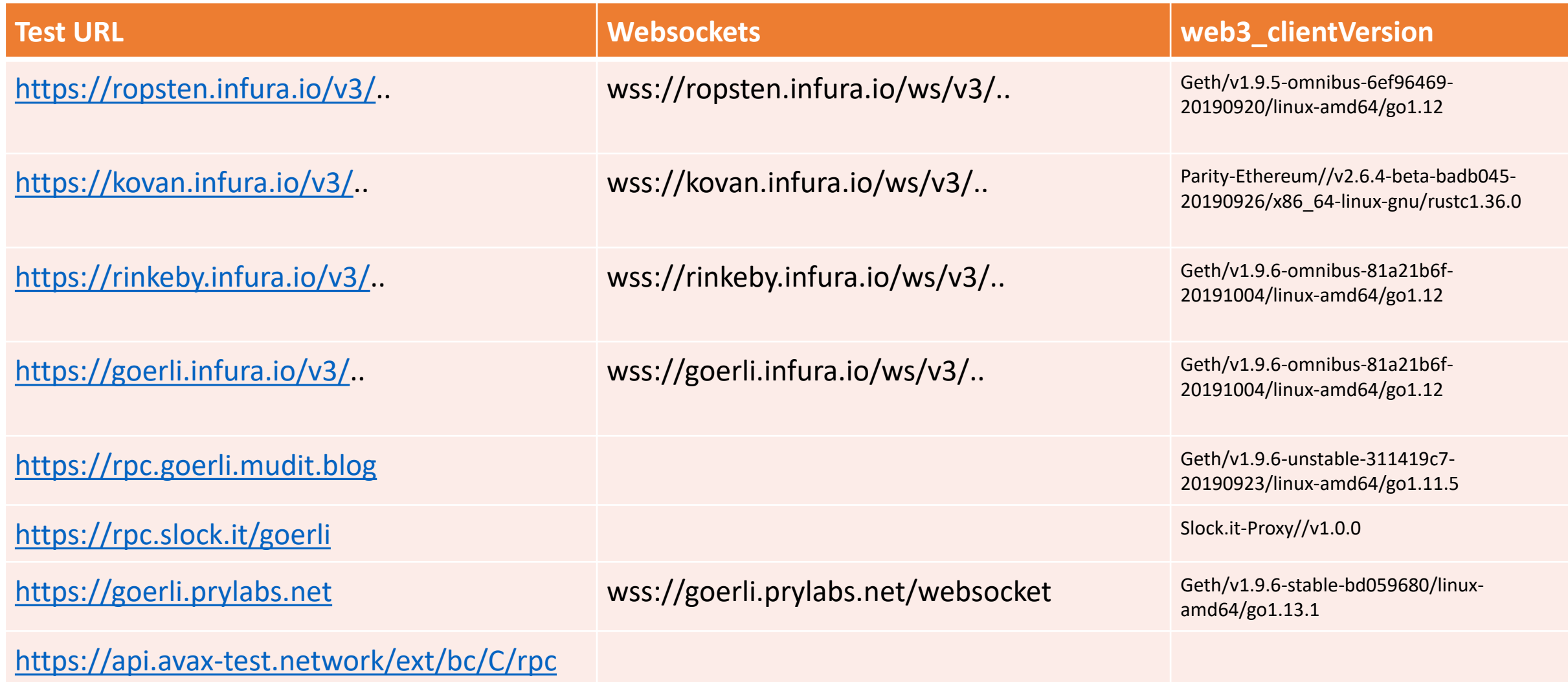

# PD-4.7 Testnet information

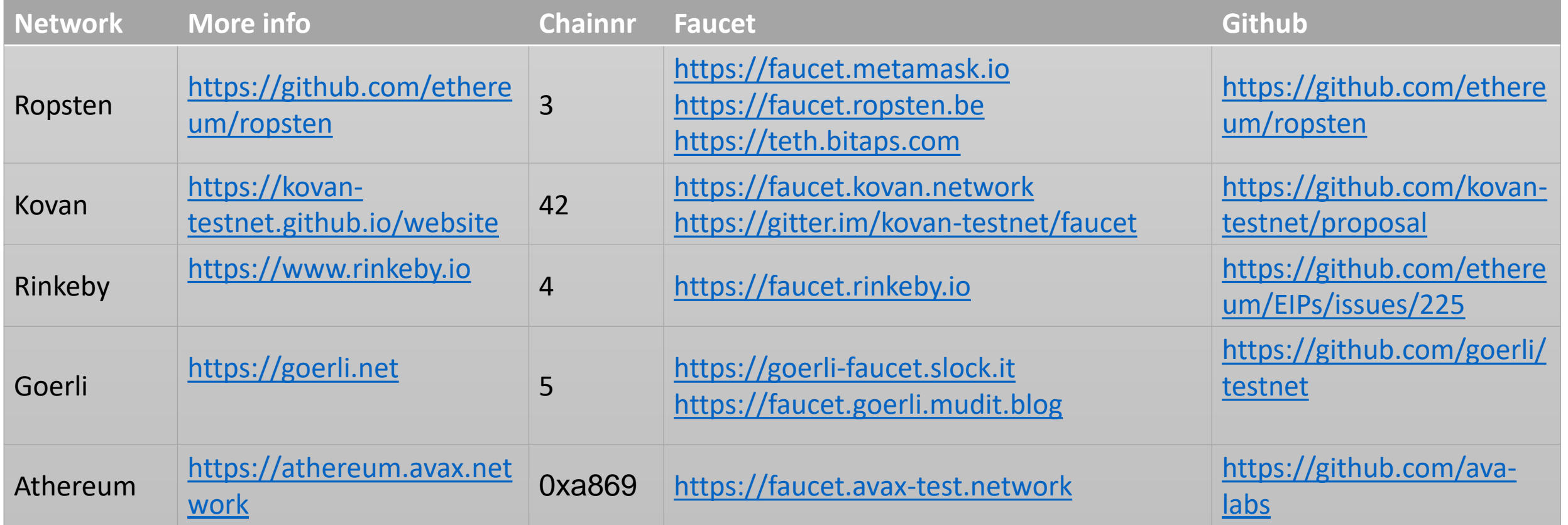

### PD-4.7 Testnet explorers & dashboards

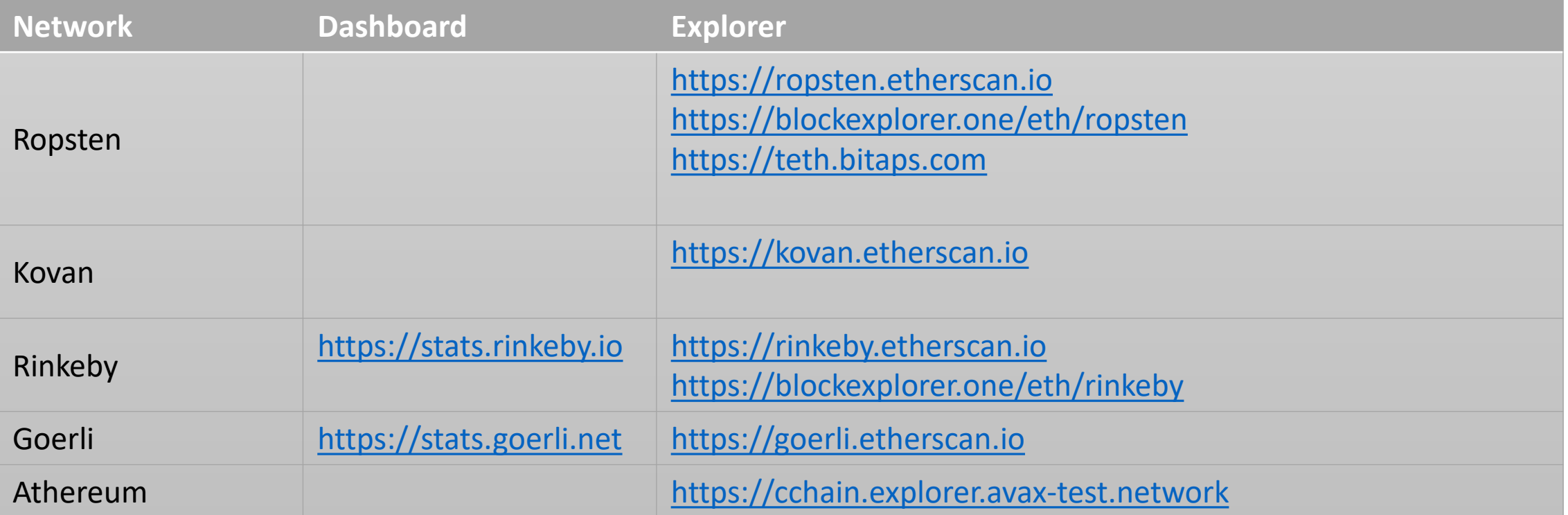

### PD-4.8 Request Infura API key

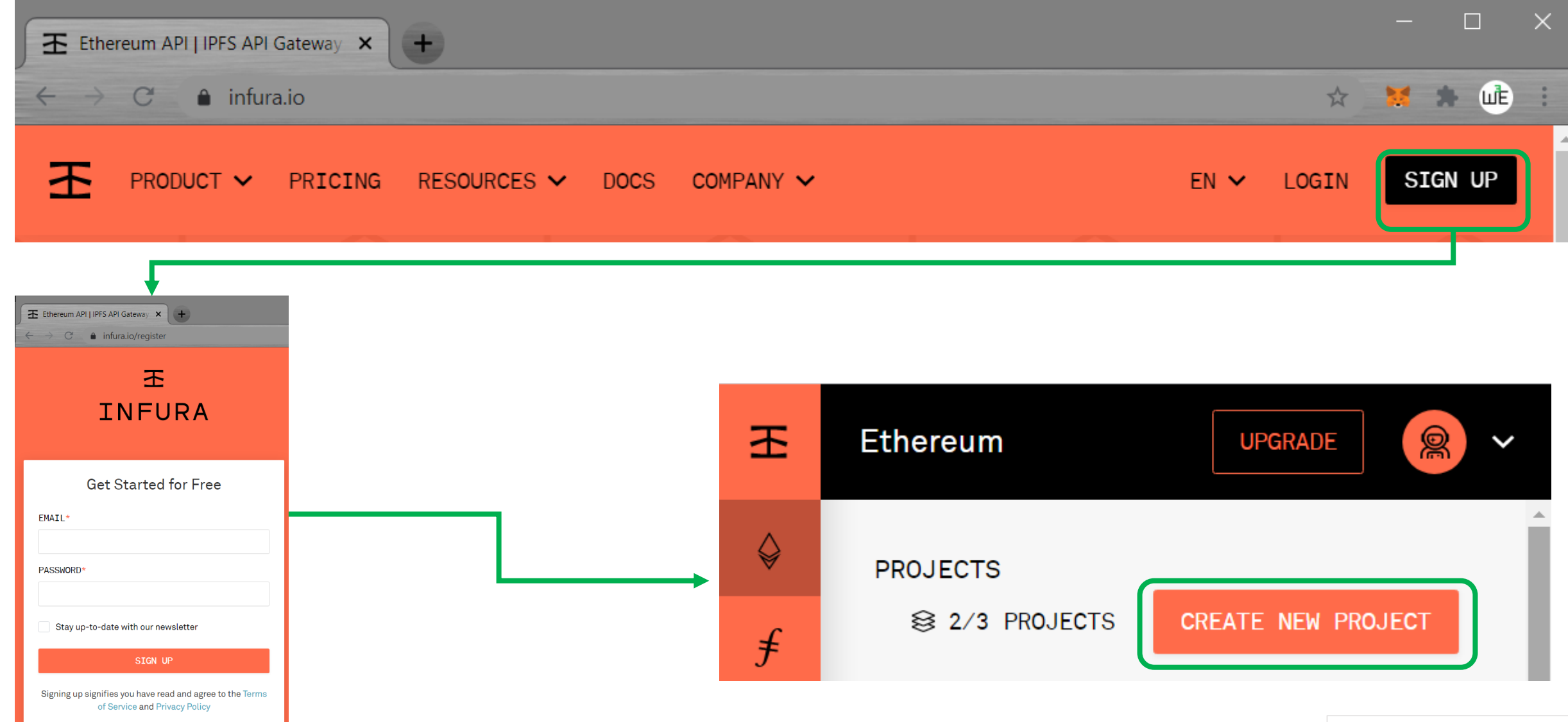

<https://infura.io/register>